### МИНИСТЕРСТВО НАУКИ И ВЫСШЕГО ОБРАЗОВАНИЯ РОССИЙСКОЙ ФЕДЕРАЦИИ федеральное государственное бюджетное образовательное учреждение высшего образования «Тольяттинский государственный университет»

Институт математики, физики и информационных технологий (наименование института полностью)

Кафедра «Прикладная математика и информатика»

(наименование)

09.03.03 Прикладная информатика (код и наименование направления подготовки / специальности)

Разработка социальных и экономических информационных систем

(направленность (профиль) / специализация)

# **ВЫПУСКНАЯ КВАЛИФИКАЦИОННАЯ РАБОТА (БАКАЛАВРСКАЯ РАБОТА)**

на тему «Разработка информационной системы распределенной обработки информации производственного учёта»

Обучающийся К. В. Булыгин

(Инициалы Фамилия) (личная подпись)

Руководитель к.т.н., доцент О. В. Оськина

(ученая степень (при наличии), ученое звание (при наличии), Инициалы Фамилия)

### **Аннотация**

Выпускная квалификационная работа представлена на 68 страницах, содержит 36 рисунков, 11 таблиц и 37 источников.

Тема бакалаврской работы – «Разработка информационной системы распределенной обработки информации производственного учета» является актуальной. Внедрение распределенных информационных систем позволяет систематизировать обмен данными, регламентировать состав представления данных, а также структуру информационных потоков в системе, повысить точность их ведения, гарантировать их сохранность, предоставлять полную взаимоувязанную информацию по всем аспектам проектного управления. Все это приводит к слаженной работе сотрудников организации и во много раз увеличивает эффективность функционирования предприятия в целом.

Работа состоит из введения, четырех разделов основной части, заключения и списка литературы.

Во введении приводится обоснование актуальности выбранной темы, описываются цели и задачи работы, предмет и объект исследования.

В первом разделе выполняется анализ предметной области с подробным описанием объекта исследования, рассматривается деятельность объекта автоматизации и существующие практики в данной области.

Во втором разделе выполнено концептуальное моделирование проекта, в частности выделены классы и пользователи реализуемой ИС, составлены функциональные требования, а также описаны бизнес цели и требования к проекту.

В третьем разделе приведено описание системной архитектуры проекта, составлена информационная модель, описано технологическое обеспечение задачи, а также приведен контрольный пример работы системы. В четвертом разделе осуществлен расчет экономической эффективности проекта.

В заключении приведены выводы по проделанной работе.

 $\overline{2}$ 

# **Содержание**

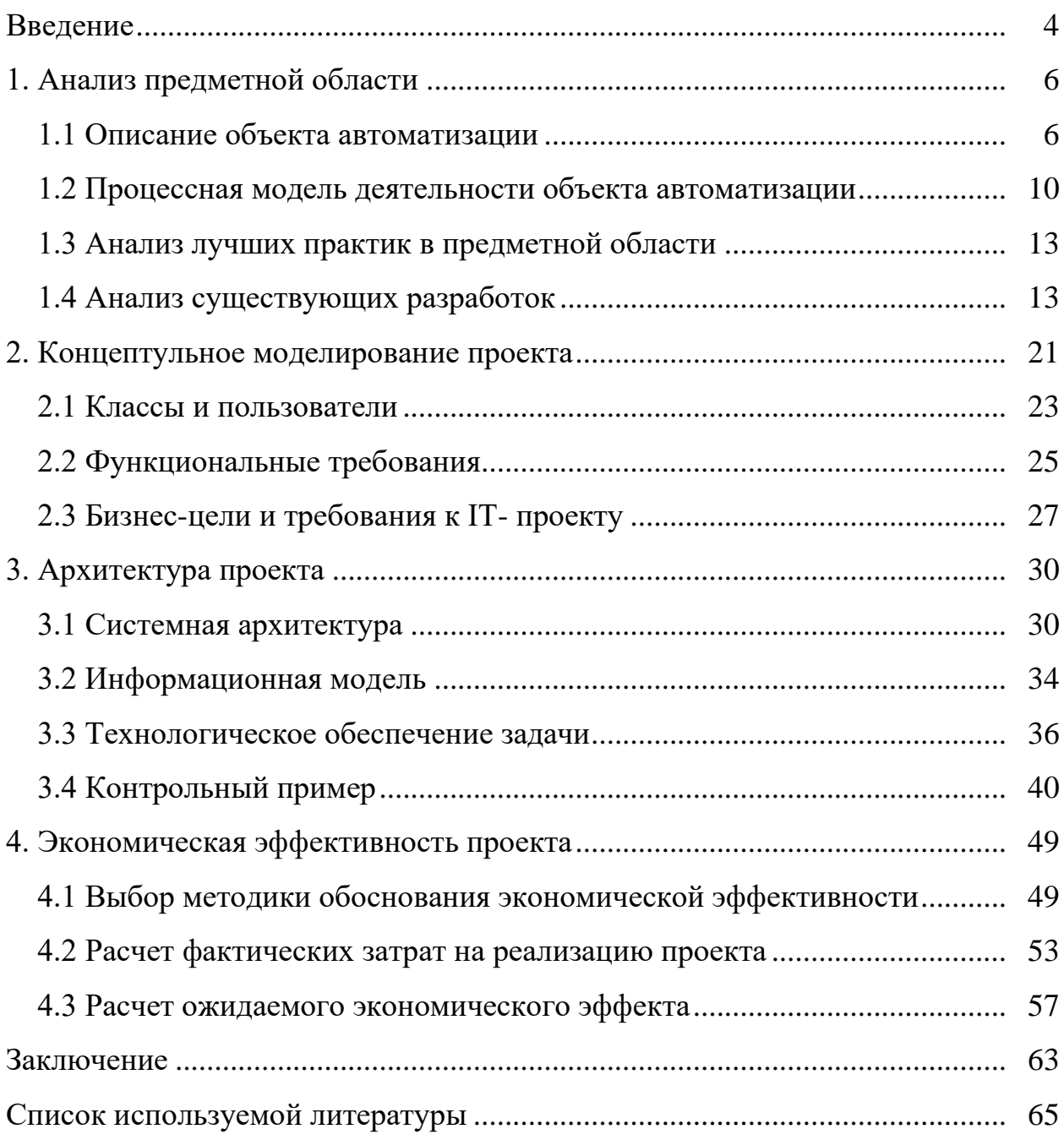

#### Ввеление

Актуальность исследования. Разработка IT - решений относится к высоко динамичным отраслям, для которых критично обновление и реализация требований в режиме реального времени.

Конкурентоспособность предприятий напрямую зависит  $\overline{O}$ оперативности, точности и своевременности обмена информацией как внутри организации между ее структурными подразделениями, так и с внешними сторонами-партнерами, конкурентами, контролирующими органами. Управляющим предприятием любого масштаба важно организовать и контролировать информационные потоки.

Использование информационных систем учета на предприятиях позволяет решать эти задачи. Они обеспечивают сбор, обработку и оптимизацию информации ДЛЯ управления различными аспектами леятельности.

Тема исслелования Разработка информационной системы распределенной обработки информации производственного учета.

Внедрение таких систем позволяет структурировать обмен и сохранение данных, обеспечивает точность и последовательность информации, что облегчает работу сотрудников и повышает эффективность работы всего предприятия.

Целью выпускной работы является разработка автоматизированной информационной системы распределенной обработки ланных  $\Pi$ <sup>O</sup> производственному учету заявок в рамках деятельности сотрудника технической поддержки организации, обеспечивающего корректное функционирование персональных компьютеров и оргтехники. Для этого предстоит изучить текущую деятельность компании. создать функциональную модель производственного процесса, проанализировать существующие автоматизированные системы учета, описать технологии проектирования новой информационной системы, обосновать выбор

 $\overline{4}$ 

технических и программных решений, а также продемонстрировать экономическую эффективность проекта. Разработка такой информационной системы в контексте обеспечения корректного функционирования компьютеров и оргтехники представляет собой ключевой шаг в повышении эффективности рабочих процессов в организации. Это также способствует сокращению времени на обработку информации и повышению качества предоставляемых услуг технической поддержки. Реализация этой системы не только оптимизирует внутренние процессы, но и укрепляет позицию предприятия на рынке благодаря улучшению взаимодействия с клиентами и партнерами.

Структура работы включает введение, четыре главы (анализ предметной области, концептуальное моделирование, разработка архитектуры проекта, оценка экономической эффективности), заключение, список литературы и приложения. Каждая глава посвящена определенному этапу процесса разработки информационной системы, начиная от анализа предметной области до оценки ее экономической выгоды.

### <span id="page-5-0"></span>**1. 1. Анализ предметной области**

### <span id="page-5-1"></span>**1.1 Описание объекта автоматизации**

Общество с Ограниченной Ответственностью (ООО) «ЭМДЖИЭС» зарегистрирована 17.03.2022 г. посёлок городского типа Сириус. Краткое наименование: ЭМДЖИЭС. При регистрации организации присвоены ОГРН 1222300013022, ИНН 2367023976 и КПП 236701001.

Юридический адрес: Краснодарский край, поселок городского типа

Сириус, ул. поселок Мирный 2А помещение 5. Генеральный директор: Рейтер Леонид Владимирович. Единственный учредитель компании – Рейтер Леонид Владимирович. Размер уставного капитала ООО «Эмджиэс» – 10 000,00 руб.

Согласно данным из Единого государственного реестра юридических лиц (ЕГРЮЛ), основным видом деятельности ООО "Эмджиэс" по ОКВЭД является разработка компьютерного программного обеспечения с общим числом направлений деятельности в 19 областях. За 2022 год компания получила прибыль в размере 10 878 000 рублей, ее выручка составила 40 594 000 рублей, а валовая прибыль на конец года достигла 40 594 000 рублей. Общая сумма поступлений от текущих операций за 2022 год составила 36 594 000 рублей.

Организационная структура описывает ключевые взаимосвязи между различными подразделениями предприятия для достижения его миссии и решения производственных задач [11].

Компания "ЭМДЖИЭС" имеет централизованную функциональную структуру управления, которая включает в себя следующие отделы:

− бухгалтерия;

− отдел технического обеспечения;

− отдел продаж;

− отдел маркетинга;

- отдел информационного обеспечения;
- отдел снабжения;
- − отдел кадров;
- − отдел по работе с клиентами;

Схема организационной структуры компании "ЭМДЖИЭС" представлена на рисунке 1.

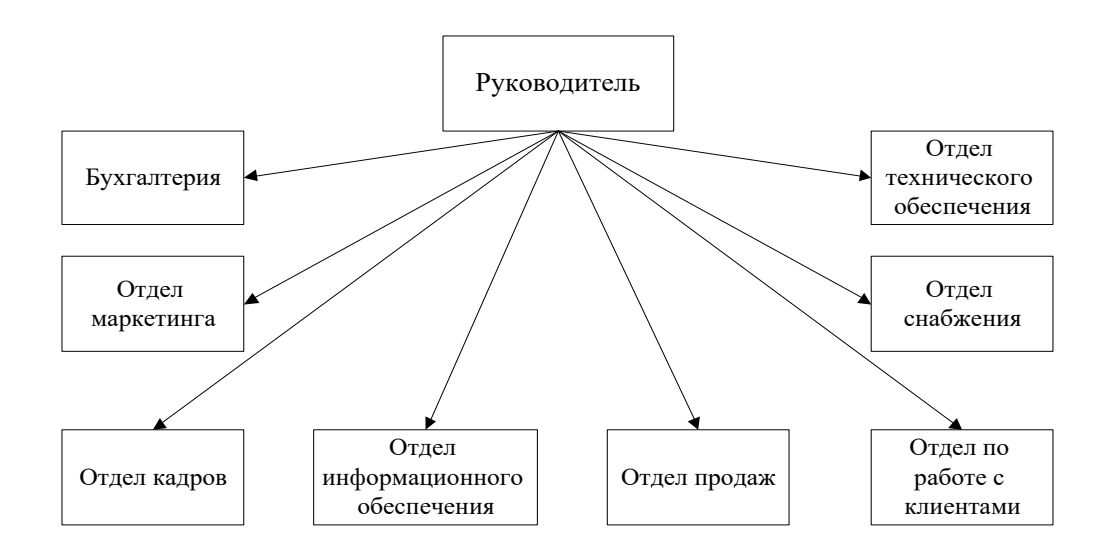

Рисунок 1 – Организационная структура компании «ЭМДЖИЭС»

В компании "ЭМДЖИЭС" выделяются следующие бизнес-процессы:

- Материально-техническое обеспечение (МТО): направлено на поддержание необходимого уровня запасов материалов и оборудования для бесперебойной работы. Отделы информационного и технического обеспечения осуществляют его выполнение.
- Маркетинг: отдел маркетинга занимается прогнозированием ожидаемых продаж на определённый период.
- Сбыт: направлен на реализацию продукции клиентам для получения прибыли и удовлетворения их потребностей. Отделы по работе с клиентами, информационного и технического обеспечения, а также производственный отдел занимаются этим процессом.
- − Финансы: осуществляют анализ динамики ключевых техникоэкономических показателей компании. Бухгалтерия является исполнителем этого процесса.
- − Бухгалтерский учет: целью является организация учёта финансовохозяйственной деятельности предприятия. Бухгалтерия отвечает за его выполнение.
- − Кадровое обеспечение: направлено на формирование кадрового состава. Отдел по работе с персоналом реализует этот процесс.
- − Техническое обеспечение: цель обеспечение бесперебойной работы подразделений компании. Отдел технического обеспечения занимается его выполнением.
- − Социальное обеспечение: оказывает социальные услуги сотрудникам. Отдел по работе с персоналом и руководящий состав компании занимаются этим процессом.
- − Обеспечение основной деятельности: обеспечивает выпуск продукции с соблюдением требований безопасности и законодательства. Производственный отдел, а также отделы информационного и технического обеспечения контролируют этот процесс.
- − Информационное обеспечение: реализует, модернизирует и поддерживает информационную систему предприятия. Отделы информационного и технического обеспечения занимаются этим.
- − Управление: направлено на принятие эффективных управленческих решений. Руководство компании занимается этим процессом [27].

Схема технической архитектуры компании «ЭМДЖИЭС» представлена на рисунке 2.

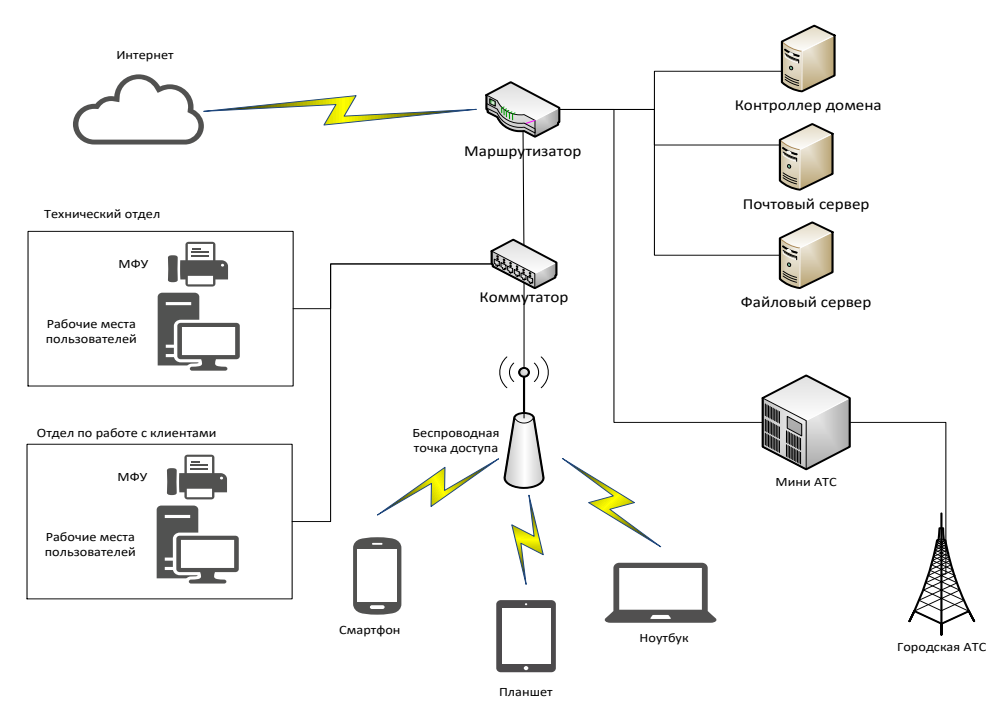

Рисунок 2 – Схема технической архитектуры компании «ЭМДЖИЭС»

Организация информационного обмена между компьютерами в составе сети применяет локальный сервер, играющий роль контроллера домена, а также сервера баз данных. На данном сервере находится состав пользователей в рамках локальной сети, а также база данных с информацией о сотрудниках. Помимо этого, в составе сети расположен почтовый сервер, используемые для обмена электронной почтой, и файловый сервер, на котором организовано файловое хранилище рабочей документации.

На рисунке 3 представлена схема программной архитектуры компании «ЭМДЖИЭС». Здесь необходимо отметить использование серверных платформы MS Windows Server 2012 и Linux Cent OS. На рабочих местах пользователей используется операционная система MS Windows 10.

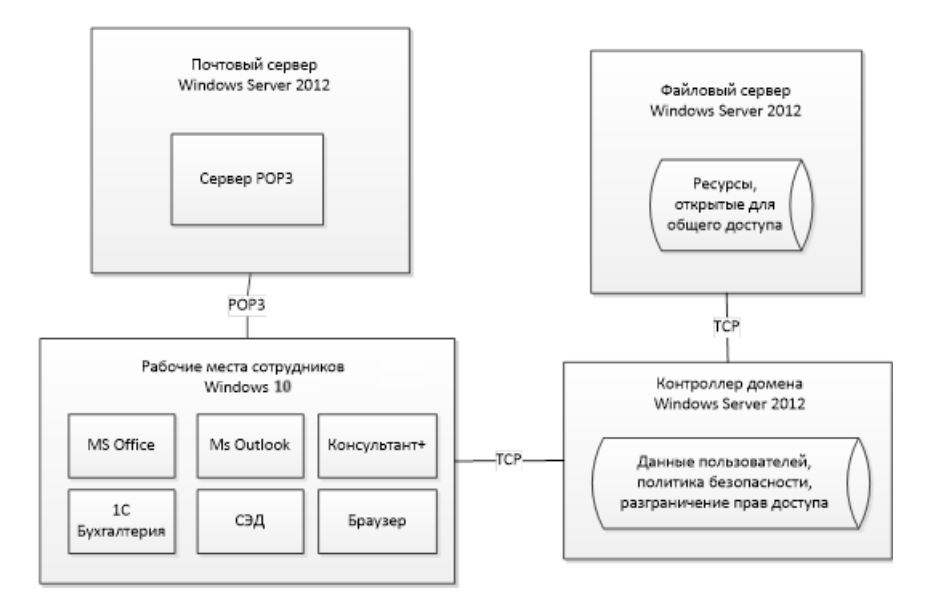

Рисунок 3 – Схема программной архитектуры компании «ЭМДЖИЭС»

Рабочие места сотрудников оборудованы персональными компьютерами с операционной системой Windows 10. На этих компьютерах установлены программы MS Office для работы с документами и пакет программы бухгалтерского учёта 1С: Предприятие. Для создания и редактирования текстовых документов сотрудники используют приложение MS Office Word 2016. Программы для разработки приложений различного уровня сложности и для различных платформ. В качестве средства электронной почты используется программное приложение The Bat. Все компьютеры в составе сети имеют доступ к сети Интернет, однако на основании настроек контроллера домена для пользователей ограничен состав разрешённых к доступу сайтов.

# <span id="page-9-0"></span>**1.2 Процессная модель деятельности объекта автоматизации**

На текущий момент времени вид деятельности по учёту заявок в рамках деятельности сотрудника технической поддержки организации, обеспечивающего корректное функционирование персональных компьютеров и оргтехники, не автоматизирован. На рисунках 4 и 5 представлены диаграммы в нотации IDEF0 «Как есть».

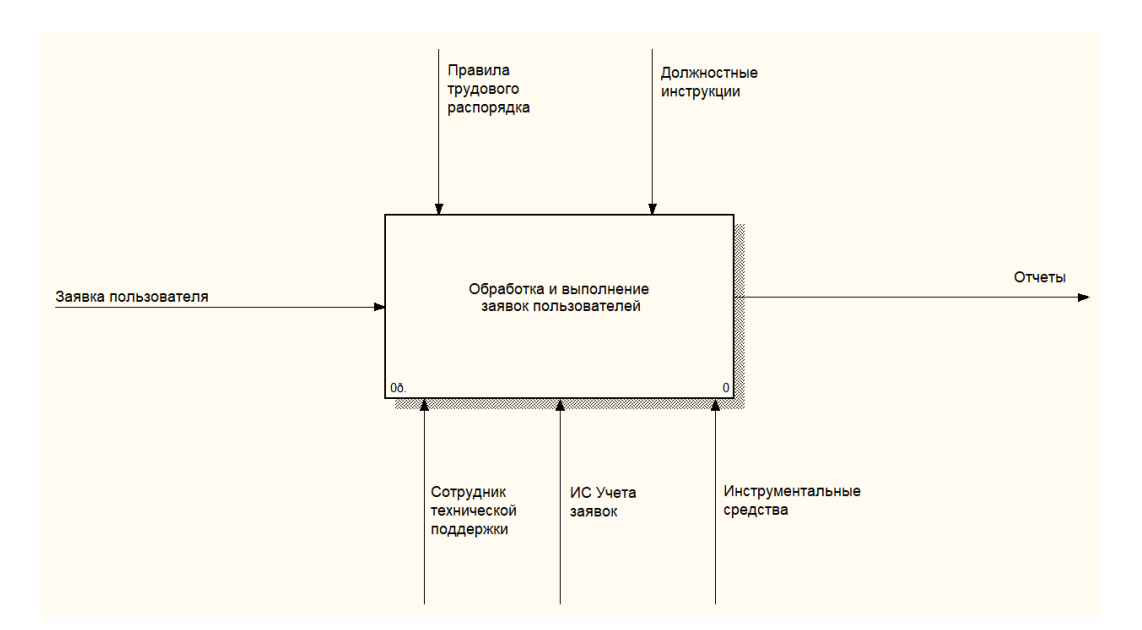

Рисунок 4 – IDEF0 модель обработки и выполнения заявок «Как есть»

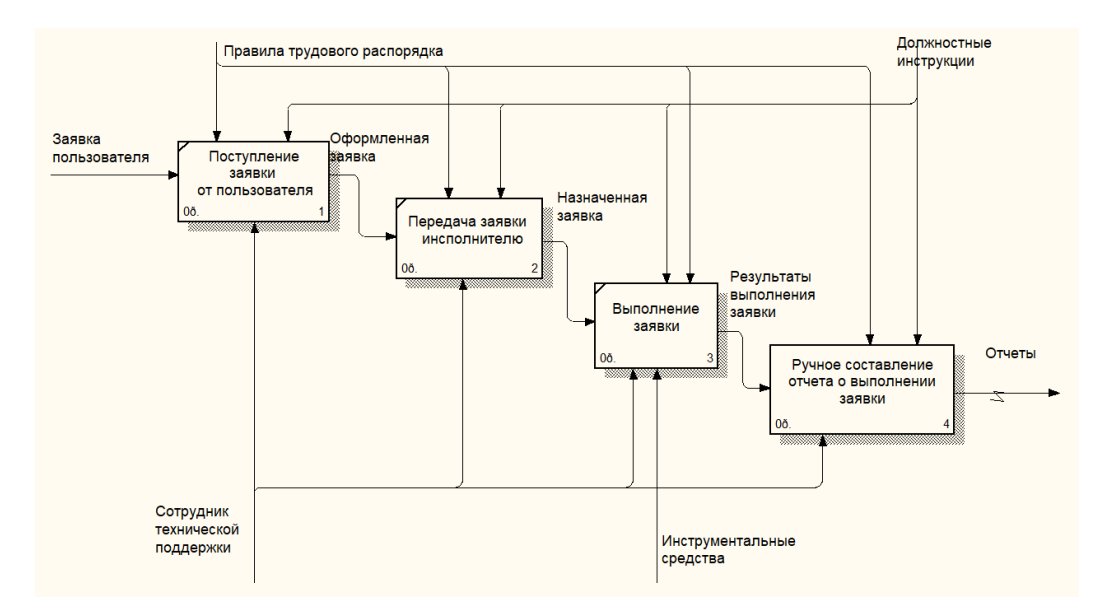

Рисунок 5 – Декомпозиция модели обработки и выполнения заявок «Как есть»

На текущий момент все заявки обрабатываются вручную, что требует значительных временных и трудовых затрат, а также повышает риски задержек в их исполнении. Для организации, активно использующей компьютерную технику, такой ручной подход к учету заявок неоправдан, поскольку это неэффективно использует трудовые и информационные

ресурсы. Исходя из этого, было принято решение автоматизировать учет заявок с помощью специализированного программного обеспечения.

Для анализа этого процесса были разработаны IDEF0-диаграммы в рамках проекта "Как должно быть", представленные на рисунках 6 и 7.

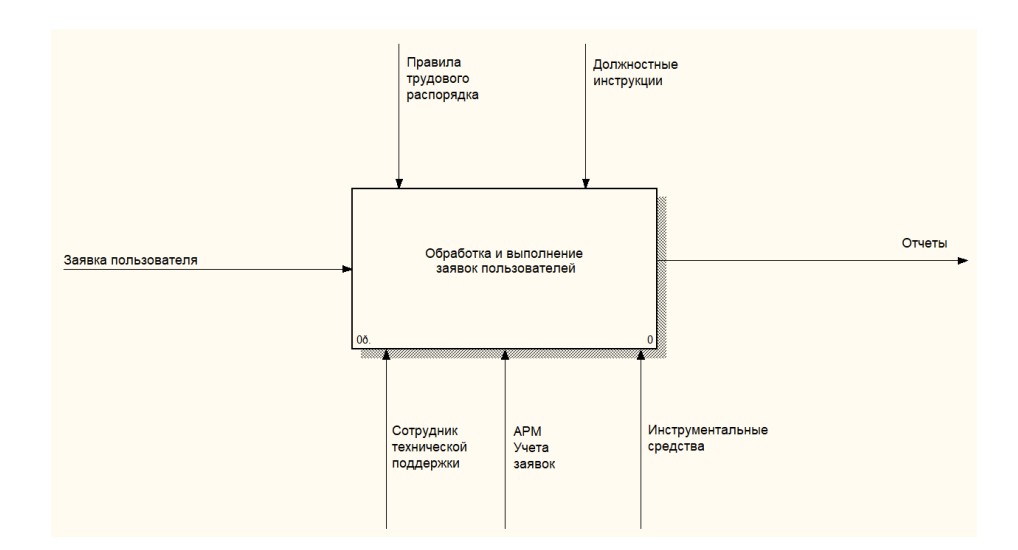

Рисунок 6 – IDEF0 модель обработки и выполнения заявок «Как должно быть»

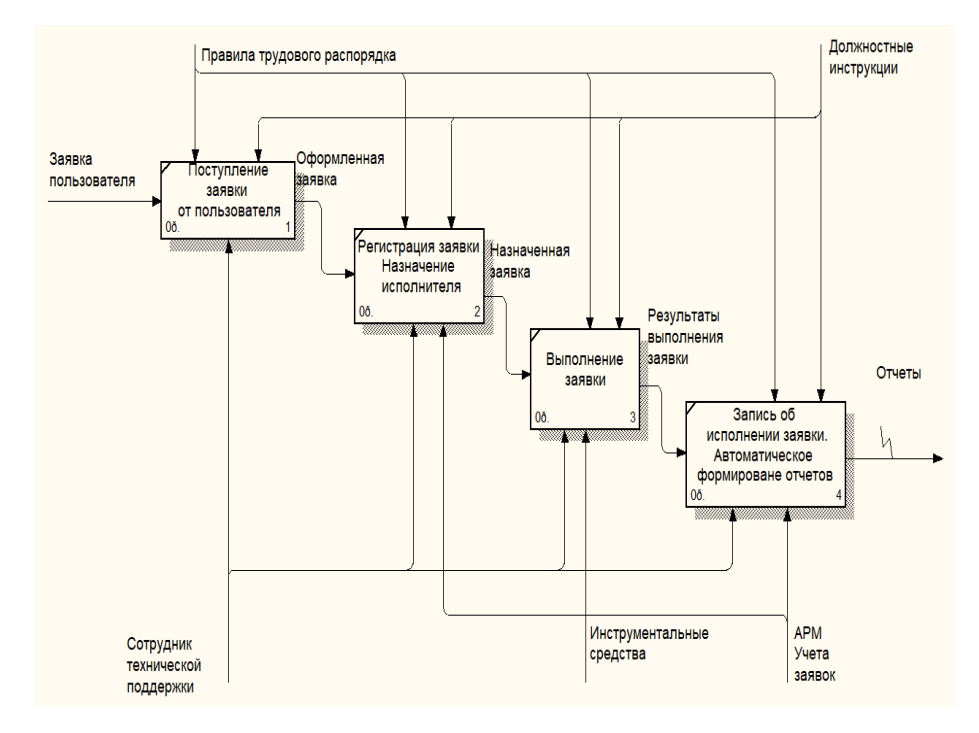

Рисунок 7 – Декомпозиция модели обработки и выполнения заявок «Как должно быть»

На диаграммах "Как должно быть" представлена новая организация бизнес-процесса по обработке заявок, основанная на автоматизированной системе. Эти диаграммы наглядно показывают переход от ручного учёта к автоматизированному, что приведёт к ускорению и упрощению процесса формирования заявок. Это также повысит качество обработки заявок и облегчит учет их выполнения.

### <span id="page-12-0"></span>**1.3 Анализ лучших практик в предметной области**

В ООО "Эмджиэс" работает несколько десятков разработчиков, занятых параллельно на различных проектах. У каждого сотрудника нет постоянного привязывания к одному проекту; они распределяют своё рабочее время между разными задачами и проектами. В течение дня сотрудники могут переключаться между разными проектами и выполнять разнообразные задачи для каждого из них. Помимо этого, проекты завершаются, появляются новые, а также изменения в команде происходят за счёт отпусков или приёма новых сотрудников.

Именно на основании данного факта все вопросы, связанные с ремонтом и обслуживанием штата вычислительной техники, выполняются сотрудниками отдела технического обеспечения. Они производят работы, связанные с ремонтом и обслуживанием компьютеров, ноутбуков, мониторов, оргтехники. Производят установку, настройку, замену сетевого оборудования. В общем и целом, работоспособность аппаратного обеспечения в компании является их задачей, с которой они ежедневно работают.

Реализация учёта внутренних заявок, а также заявок клиентов является обязательным условием, которое позволяет осуществить обработку всех заявок строго в срок, не пропустить ни одной поступившей заявки, учесть все использованные для реализации заявки средства.

Автоматизация учёта заявок сегодня стала одним из популярных

направлений автоматизированного производственного учёта для любой организации, причём данный учет может выполняться как в рамках внутренней деятельности, так и при работе с контрагентами. В любом случае организация автоматизированного учёта заявок на обслуживание и ремонт оргтехники позволяет оптимизировать выполнение данного вида деятельности, а для организации, в которой оргтехника является основным рабочим инструментом, данный фактор является существенным [12].

# <span id="page-13-0"></span>1.4 Анализ существующих разработок

Важным является анализ текущего рынка программного обеспечения, предназначенного для автоматизации учёта и обработки пользовательских заявок. Среди известных отечественных продуктов в этой сфере выделяются "vsDesk", "1С: Техническая поддержка" и "SmartNut" [3].

Для информационной системы vsDesk характерно наличие двух различных редакций: Старт и Стандарт. Данную систему можно использовать как облачный сервис, либо выполнять её инсталляцию на собственный сервер[8]. На рисунке 8 представлено главное окно информационной системы vsDesk.

|                                                             | a siletti Albert When Florence Direct Members        |                                                            |                        |                 | * latte aree:      |                                 |                  |
|-------------------------------------------------------------|------------------------------------------------------|------------------------------------------------------------|------------------------|-----------------|--------------------|---------------------------------|------------------|
| <b>PERSONAL</b><br><b>INVESTIGATION</b>                     |                                                      | Francis   Ohana   Toront to informations                   |                        |                 |                    |                                 |                  |
| <b>E Cresse semine</b><br><b>O</b> Crossin's terminal       | Заявки по исполнителям                               |                                                            |                        |                 |                    |                                 |                  |
| <b>PERMITTEEN</b><br>INFORMATION<br><b>B</b> Cracca spotnes |                                                      | A better a fact . If howe is actor-over-                   |                        |                 |                    |                                 |                  |
| <b>O</b> Dasanum<br><b>INVOIDING</b><br>C Croppy Muservase  |                                                      | Oner obipaquese fu atom scriptingselving and a Miment fand |                        |                 |                    |                                 | ×                |
| <b>HEALNHACCORDINAL</b>                                     | Выведены двиные за период с 01.12.2013 по 31.12.2013 |                                                            |                        |                 |                    |                                 |                  |
| <b>S</b> Kellery Delenton                                   | <b>FANAHAITEIN</b>                                   |                                                            |                        |                 |                    | <b>Constitutional plans and</b> |                  |
| <b>B</b> Cream-news                                         | Battery B. B.                                        | -<br>÷                                                     | <b>Change</b>          | e               |                    | <b><i>Distances</i></b> Anti-   |                  |
| <b>HERIOGENERAL SPONSORIA</b><br><b>ISPRACE</b>             | Detertek G.C.                                        | (B)                                                        | $\qquad \qquad \equiv$ | r.              | ×                  |                                 |                  |
| <b>III</b> Varnew repress                                   | & Sumpra from                                        |                                                            |                        |                 |                    |                                 |                  |
| C Croppin Women<br><b>HEARTS</b>                            |                                                      |                                                            |                        |                 |                    |                                 |                  |
| C Competer space.                                           | <b>Br</b> Constere                                   | <b>COIVE</b>                                               |                        | Research 42     |                    | Hospital                        | <b>Britchers</b> |
| <b>HYDROGENEOUS</b> AN INSURANCE                            | 17.13.2013 10:18<br>r                                |                                                            | Прицессии можение      | <b>Harmout</b>  | TX Meanwares       | He policiner cranerypa.         | ٠                |
| G Dress ST                                                  | 17.12.0003 10.00                                     | <b>Common</b>                                              |                        | <b>Hattando</b> | <b>TRI Flymest</b> | Versionists (10)                | ٠                |
| ---                                                         | 17,12,2013 10:48                                     |                                                            |                        | <b>Hankell</b>  | <b>FM Thronia</b>  | <b>Yorsema NO Miner</b>         | ٠                |

Рисунок 8 - Главное окно системы vsDesk

Различия в редакциях заключается в функционале и требованиях по оплате. Так, редакция «Старт» – это бесплатная версия с ограниченным функционалом. К числу её функций следует отнести:

- − функционал по управлению инцидентами;
- − функционал по управлению сервисами;
- − функционал по управлению уровнями сервисов;
- − база данных по активам;
- − база знаний;
- − функционал по отправке системных уведомления посредством Email [2].

Для редакции «Стандарт» характерно уже наличие платного механизма распространения, а функционал её расширен, и в отличии от редакции «Старт» включает в свой состав следующие функции:

- − функционал по отправке SMS уведомлений и оповещений;
- − функционал по управлению проблемами;
- − функционал по ведению статистики, а также по формированию отчётов;
- − возможность формирования шаблонов для уведомлений по электронной почте;
- − возможность формирования шаблонов для уведомлений посредство SMS;
- − инструментарий по реализации настройки статусов;
- − инструментарий по реализации настройки категория;
- − функционал по переназначению исполнителей;
- − поддержка механизма формирования заявки посредством Email сообщения;
- − мультиязычный графический интерфейс пользователя;
- − встроенный инструментарий выполнения резервного копирования базы данных [4].

Следующим программным продуктом в данной категории является информационная система от компании 1С под названием «Корпоративный документооборот». Данный программный продукт содержит в своём составе подсистему «Техническая поддержка», которая направлена как раз на автоматизацию учёта заявок, инцидентов и решений[13]. На рисунке 9 представлено окно подсистемы «Техническая поддержка».

| ۳ |                                      | Корпоративный документооборот / Васильев Андрей Георгиевич / ред. 140823 (1С:Предприятие)                                         | 日白氏女                                                    |
|---|--------------------------------------|----------------------------------------------------------------------------------------------------|---------------------------------------------------------|
|   | Заявки в тех. поддержку<br>Инциденты | Сервис •<br>Информация -<br>Корпоративная база знаний<br>База знаний<br>Сервисы                                                   |                                                         |
|   | ▲<br>Обмен данными                   | ₳<br>Заявки в техническую поддержку<br>←<br>527                                                                                   | X                                                       |
|   | Архив предприятия                    | Оборудование:<br>Инициатор:<br>Проект:<br>c<br>c<br>$\star$<br>$\times$<br>$\overline{\mathbf{v}}$<br>×<br>$\cdots$               |                                                         |
|   | Ключевые показатели<br>(KPI)         | Ŧ<br>Найти<br>Сервис<br>Создать<br>Отменить поиск<br>$\Theta$<br>Сервисы тех. поддержки<br>$\equiv$<br>Номер<br>Тема<br>Дата<br>t |                                                         |
|   |                                      | Обслуживание оргтехники<br>$^{\circledR}$<br>11.09.2011 12:00:00<br>000000007<br>B<br>$\oplus$<br>Основной<br>$\equiv$            | При открытии Навигатор                                  |
|   | Поиск информации                     | 12.09.2011 20:32:35<br>000000006<br>₿<br>Поддержка 1С<br>⊕<br>14.09.2011 20:13:16<br>000000003<br>B                               | Сканер сканирует в черно-і<br>Принтер стал плохо печата |
|   | Техническая поддержка                | Программное обеспечение<br>$^{\circledR}$<br>15.09.2011 19:47:27<br>000000001<br>B                                                | В колонках пропал звук                                  |
|   |                                      | Сетевое оборудование<br>$^{\circledR}$<br>₿<br>16.09.2011 12:00:00<br>000000002                                                   | Как установить автоматиче                               |
|   | Форум и общение                      | 17.09.2011 20:37:27<br>D<br>000000009                                                                                             | Требуется доступ к справоч                              |
|   |                                      | 17.09.2011 20:38:47<br>000000010<br>B                                                                                             | Как выполнить рассылку по                               |
|   |                                      | 18.09.2011 12:00:00<br>000000008<br>B                                                                                             | Не приходят уведомлени                                  |
|   | Настройки пользователя               | 19.09.2011 20:18:17<br>B<br>000000004<br>19.09.2011 20:31:40<br>B<br>000000005                                                    | Как установить бизнес-прог<br>Мышь перестала реагиров:  |
|   | Администрирование<br>системы         |                                                                                                    |                                                         |

Рисунок 9 – Подсистема «Техническая поддержка»

Интерфейс данного программного продукта полностью идентичен интерфейсу типовых конфигураций 1С, и обладает следующими функциями:

− автоматизация и регламентация бизнес-процессов получения технической поддержки пользователями. В составе данного функционала также следует выделить возможность оперативного отслеживания механизмов состояния заявки, а также формировать и отправлять уведомления касаемо результатов их исполнения. Также система позволяет выполнить деление процесса технической поддержки на различные направления и последующее формирование ответственных по каждому направлению;

- выполнение учета техники, а также инцидентов по каждой единице обязательное техники. веление учета сроков гарантийного обслуживания техники. Перечни оборудования, которое обладает подключением к локальной вычислительной сети организации, могут формироваться автоматически;
- осуществление учета лицензий на программное обеспечение с учетом сроков действия каждой лицензии [36].

Перечисленный функционал относится к числу основных функций подсистемы «Техническая поддержка». При этом для данной системы также характерно наличие дополнительного функционала:

- формирование корпоративной базы знаний, которая может быть в дальнейшем использована с целью минимизации затрат, связанных с поиском наиболее подходящих и оптимальных решений касаемо устранения неисправностей и повышения производительности сотрудников;
- формирование механизма организации работы с пользователями посредством Email.

При работе с подсистемой «техническая поддержка» рабочий процесс строится на использовании следующих стандартных объектов:

- документ «Заявка в техническую поддержку» формируется при подаче заявки для службы технической поддержки. В тексте заявки обязательно указывается суть проблемы или потребности, которая возникает у пользователя;
- процесс «техническая поддержка», посредством которого осуществляется непосредственно организация процесса

прохождения заявки, который чаще всего выполняется на основании заранее сформированных маршрутов. Маршруты формируются с использованием специализированного визуального редактора бизнес процесса;

- документ «Решение технической поддержки» применяется в процессе осуществления операций, связанных с подготовкой и выдачей решений по поступающим заявкам. Заполнением данной документации занимаются сотрудники, выполняющие работу с заявками;
- − документ «Инциденты» применяется для учета всех сведений касаемо происшествий с оборудованием, например, поломкам, или сервисному обслуживанию;
- − справочник «Оборудование» применяется с целью организации учета оборудования;
- − справочник «Лицензии предприятия», используемый с целью организации учета лицензий на программное обеспечение, используемое в организации или на предприятии;
- − справочник «Корпоративная база знаний» ведется с целью формирования корпоративной базы знаний для учета возникающих ситуаций и оперативного устранения их последствий [7].

Программный продукт SmartNut применяется для автоматизации процессов по обслуживанию клиентов в различных сервисных организациях. Основной назначение данного программного продукта – автоматизация учета заявок в сервисных центрах и подразделениях, ответственных за ремонт и обслуживание заявок [37]. На рисунке 10 представлено окно программы «SmartNut».

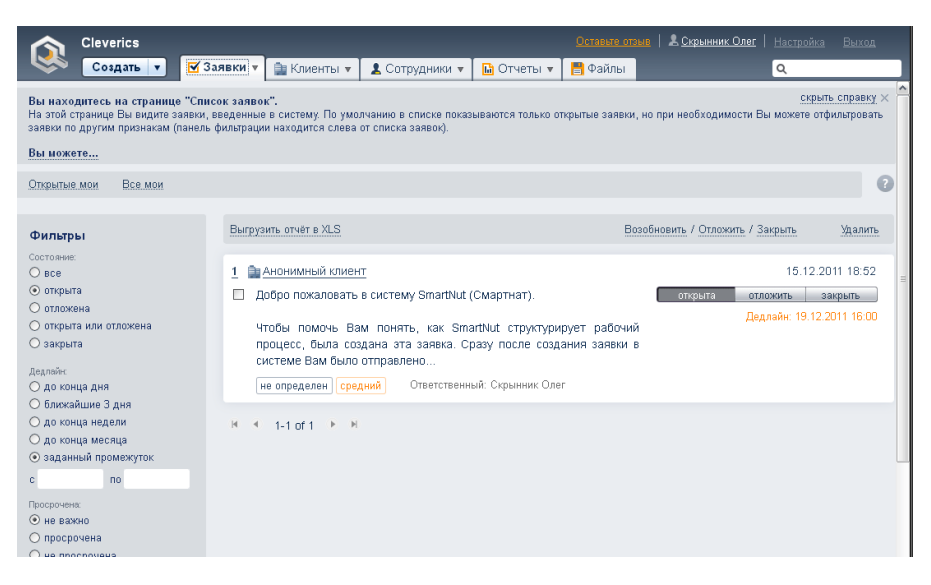

Рисунок 10 – Система «SmartNut»

Процесс регистрации обращения клиента с использованием программного продукта SmartNut может быть выполнен на основании нескольких различных сценариев:

- заявка может быть зарегистрирована менеджером вручную с использованием инструментов ввода в составе интерфейса программ;
- − заявка регистрируется автоматически на основании письма из электронного почтового ящика;
- автоматическая регистрация заявки выполняется посредством специализированной формы, которая размещается на сайте компании;
- заявка регистрируется автоматически посредством личного кабинета клиента. Он может быть реализован как отдельный модуль, и помимо приема заявок может позволить оперативно отслеживать статус исполнения заявок [34].

Для того, чтобы реализовать классификацию поступающих заявок применяются справочник «Тип обращения», а также справочник «Категории», на основании которых происходит детальная классификация поступающих заявок.

Для каждой заявки, которая была зарегистрирована в системе, выполняется привязка к конкретному договору, что позволяет оперативно получить сведения касаемо клиента, оформившего данную заявку.

При регистрации заявки от клиента выполняется автоматическое присвоение регламентного времени, в течении которого данная заявка должна быть выполнена. Для определенных категорий заявок возможно назначение регламентного времени исполнения вручную.

Отображение заявок в программном продукте выполнено в формате удобочитаемого списка. Для данного списка можно выполнять фильтрацию или сортировку на основании различных критериев. Также данный список может быть выгружен в формате файла MS Excel.

При необходимости оформления выездной заявки, для нее может быть присвоена специальная метка, адрес места выполнения работ заявки.

Для выполнения заявки в системе выполняется назначение ответственного сотрудника. При назначении заявки сотруднику ему поступает два уведомления – одно по электронной почте, а одно – как SMS сообщение.

Также к числу удобных инструментов относится наличие графика загрузки сотрудников, на основании которого выполняется анализ распределения заявок по сотрудникам и при необходимости перераспределения заявок.

Отображение состояния выполняемых работ в рамках систем осуществляется посредством специального атрибута, который называется «Статус заявки». Для обсуждения возникающих вопросов касаемо исполнения заявки в системе существует механизм комментариев, которые доступны и сотрудникам, и клиентам. Для сотрудников существует возможность написания приватных комментариев, которые недоступны для других контактных лиц.

Также в рамках системы возможна организация процесса взаимодействия с клиентом с использованием электронной почты. После того, как сотрудник или клиент оставит новый комментарий по заявке, то всем

участникам в рамках данной заявки будет отправлено электронное письмо с текстом данного комментария. Если сотрудник или клиент ответит на данное письмо, то в системе будет автоматически сформирован комментарий с текстом данного письма.

Для организации процессов по контролю и последующему анализу эффективности процессов по обслуживанию клиентов в рамках программного продукта применяются специализированные отчеты, а также используется функционал в области организации фильтрации списка заявок и его последующей выгрузке в виде электронной таблицы.

В таблице 1 показана сравнительная характеристика рассмотренных программных продуктов.

Таблица 1 – Сравнительная таблица характеристик рассмотренных программных решений.

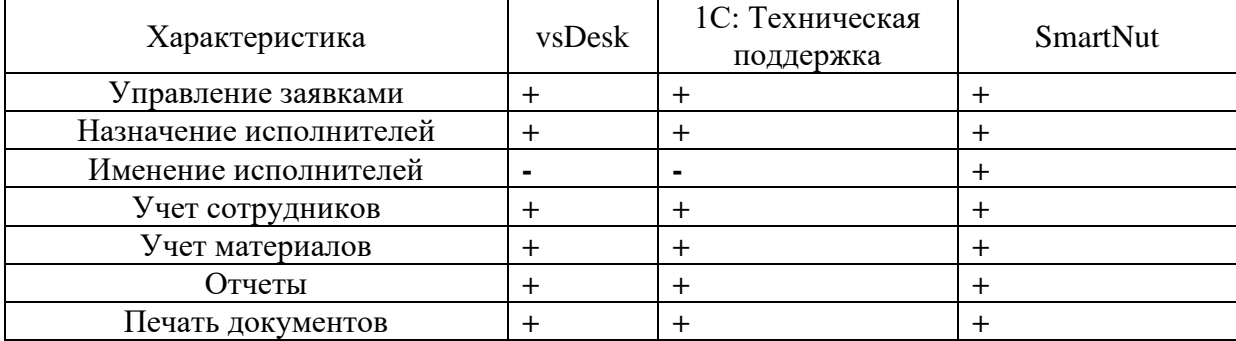

После изучения перечисленных программных продуктов и их функциональных возможностей можно отметить, что они имеют схожий функционал с небольшими различиями. Однако основное предназначение всех этих продуктов - ведение учета заявок на ремонт и обслуживание техники, в то время как учет заявок на запасные части и комплектующие не является первоочередной задачей. По этой причине наиболее подходящим вариантом было признано осуществление работ по разработке собственной информационной системы автоматизации процесса учета заявок [17].

Рассмотренные программные средства не подходят для применения в данной сфере по следующим причинам:

- − Высокая стоимость, что неоправданно для фирмы с небольшим количеством сотрудников.
- − Функционал не полностью соответствует требованиям информационной системы.
- − Требуется наличие квалифицированных специалистов для установки и настройки [1].

Исходя из этих фактов, существующие программные продукты либо не доступны для использования, либо не обладают достаточным функционалом что неэффективно для конкретной фирмы. Создание новой системы собственными силами, полностью отвечающей запросам организации, представляется наилучшим вариантом для решения поставленных задач.

# <span id="page-22-0"></span>**2. Концептуальное моделирование проекта**

# <span id="page-22-1"></span>**2.1 Классы и пользователи**

В рамках данной работы рассматривается процесс учета заявок сотрудником технической поддержки.

Автоматизация процессов обработки заявок в технической поддержке приведет к нескольким положительным изменениям, включая:

- − Снижение вероятности получения неточной информации о сроках выполнения заявки.
- − Меньшая вероятность ошибок и путаницы в документах при заказе комплектующих.
- − Более своевременное и точное оформление заявок на комплектующие.
- − Улучшенное и быстрое принятие решений.
- − Усиление контроля со стороны руководства.

Что касается прямого влияния автоматизации обработки заявок на поставку комплектующих и запасных частей, можно выделить следующие пункты:

- − Снижение расходов на обработку информации.
- − Меньшие трудозатраты на обработку информации.
- − Более точные и достоверные расчеты.
- − Ускорение и повышение точности расчетных операций.
- − Сокращение времени на рутинные документальные процессы.
- − Освобождение персонала.
- − Более оперативное получение финальной информации [6].

На рисунке 11 показана диаграмма возможных использований для создаваемой информационной системы.

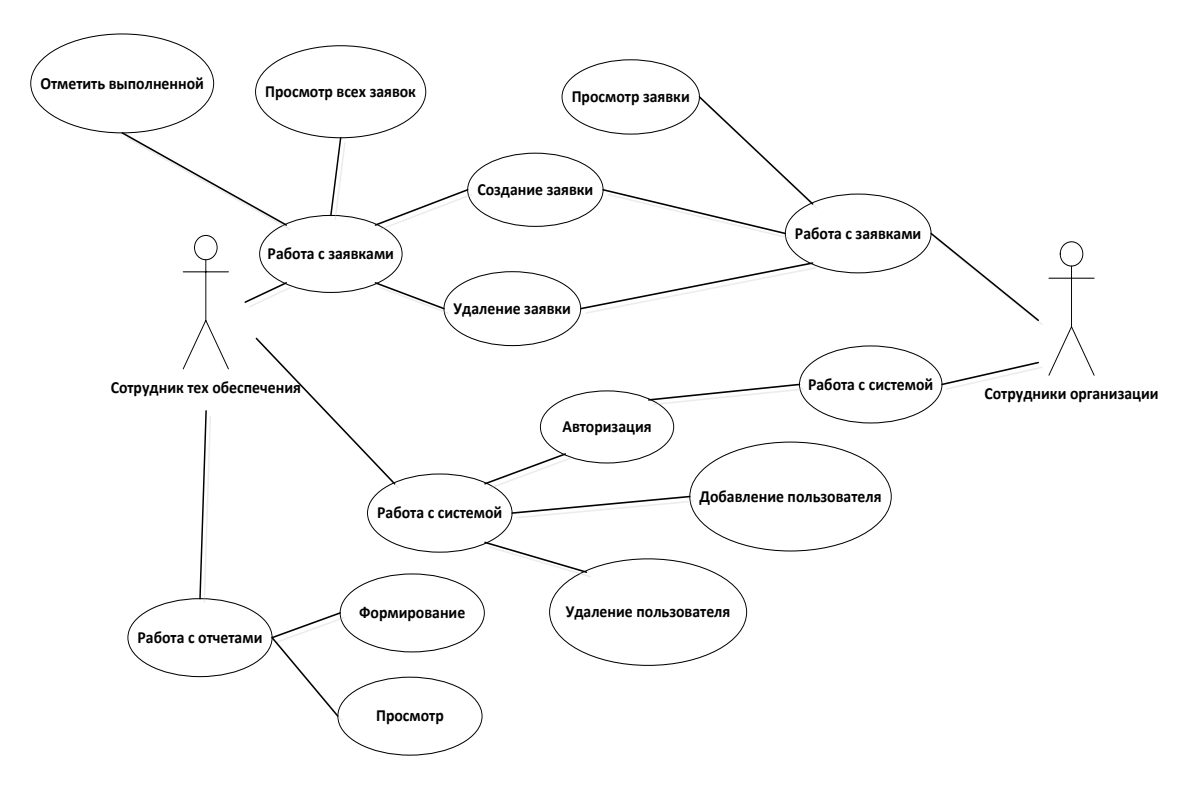

Рисунок 11 – Диаграмма вариантов использования системы

Анализ предметной области позволил установить состав сущностей, влияющих на учет заявок и обеспечение работоспособности оборудования организации:

- − заявки;
- − пользователи;
- − запасные части.

Разрабатываемая система ориентирована на следующие группы пользователей:

- − руководство;
- − сотрудники отдела технического обеспечения;
- − сотрудники остальных отделов.

## <span id="page-24-0"></span>**2.2 Функциональные требования**

Для реализуемой информационной системы обеспечения технической поддержки пользователей был составлен следующий состав бизнестребований:

- − необходимо осуществить разработку программного продукта, автоматизирующего деятельность по обработке и учету заявок пользователей и клиентов организации;
- − автоматизация процессов ввода повторяющихся значений должна быть реализована с использованием справочных таблиц;
- − на основании записей в информационной базе данных программный продукт должен предусмотреть возможность формирования требуемой документации.

На основании представленного состава бизнес-требований была сформирована диаграмма «Impact Mapping», представленная на рисунке 12.

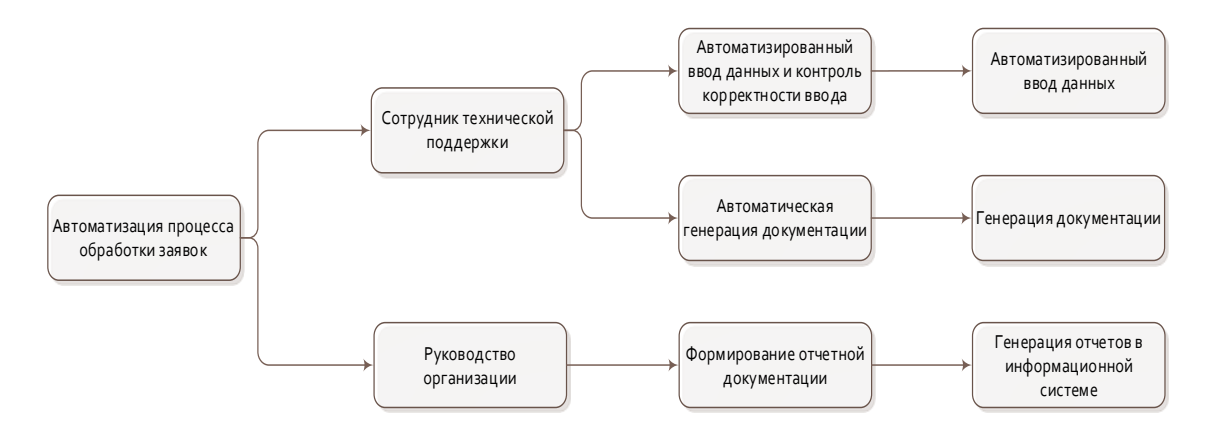

Рисунок 12 – Диаграмма «Impact Mapping»

Реализация программы будет осуществлена с целью работы в ней сотрудников технической поддержки, однако руководство организации также может воспользоваться программным продуктом, с целью формирования отчетной документации.

Интервьюирование заказчика и пользователей проводилось на основании заранее составленной анкеты следующего вида:

− Часть I. Определение профиля заказчика или пользователя.

Опишите состав операций, выполняемых специалистом технической поддержки в рамках рабочих процессов?

− Часть II. Оценка проблемы.

Выделите из представленного на предыдущем этапе состава операций те, которые на Ваш взгляд могут быть автоматизированы?

− Часть III. Понимание пользовательской среды.

Каков уровень владения персональным компьютером у сотрудника технической поддержки? Потребуются ли дополнительные учетные записи пользователей в рамках проекта автоматизации?

− Часть V. Оценка возможности.

Опишите техническое оснащение организации в целом, и рабочее место сотрудника технической поддержки, в частности. Потребуется ли внедрение новых (дополнительных) средств автоматизации на рабочем месте сотрудника технической поддержки?

− Часть VI. Оценка необходимого уровня надежности и производительности, а также потребности в сопровождении.

Максимально допустимое время простоя программы в случае возникновения сбоев? Требуемые механизмы защиты? Необходимо ли сопровождение?

Представленная анкета была выдана руководству организации, сотрудникам технической поддержки, а также пользователям организации.

Результаты интервьюирования представлены в таблице 2.

Таблица 2 – Результаты интервьюирования

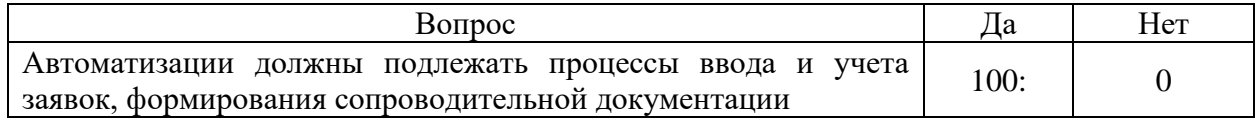

Продолжение таблицы 2

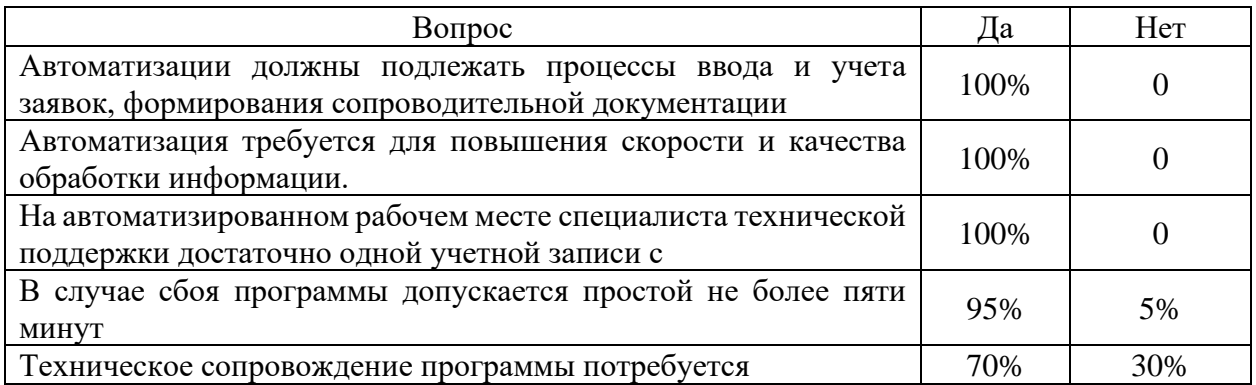

В результате интервью ирования можно сделать вывод, что требуется реализация однопользовательского автоматизированного рабочего места с целью максимально оперативной обработки заявок пользователей.

# <span id="page-26-0"></span>2.3 Бизнес-цели и требования к IT- проекту

Полное наименование программного комплекса - «Информационная система обработки и учета заявок» (ИСОУЗ), его разработка осуществляется в рамках выпускной квалификационной работы. Основное предназначение ИСОУЗ заключается в автоматизации процесса обработки и учета заявок для сотрудников службы технической поддержки. Главная задача системы обеспечить быстрый поиск и просмотр информации из базы данных, а также генерацию необходимых отчетов. Эта цель сохраняется на протяжении неопределенного времени, пока не произойдут изменения в требованиях к работе системы.

*HCOV3* предоставлять должна доступ  $\mathbf K$ данным только зарегистрированным пользователям. Это предполагает использование средств аутентификации и авторизации, встроенных в операционную систему на рабочих местах пользователей, а также внедрение механизма авторизации при запуске системы.

Информационное обеспечение ИСОУЗ включает в себя базу данных, основанную на реляционной модели, а также входные и результатные документы на электронных и бумажных носителях.

Средства обеспечения контроля, управления и идентификации пользователей информационной системы при управлении доступом к информационной системе в обязательном порядке реализуют процедуры, связанные с идентификацией пользователей и контролем получения доступа к информационной системе.

Хранимые в проектируемой информационной системе сведения должны соответствовать следующим свойствам информации: своевременность, точность, актуальность. В качестве реквизитов для документа должны быть использованы следующие атрибуты: дата и время создания документа, уникальный номер документа, реквизиты исполнителей документа.

Обязательным условием является унификация всех диагностических сообщений, связанных с несанкционированными действиями пользователей, либо информационных сообщений, появляющихся при запуске системы или работе с информационным обеспечением.

При создании программного обеспечения необходимо использовать средства разработки и библиотеки программного кода, которые широко распространены и общедоступны. Кроме того, важно учесть следующие требования к качеству разрабатываемого программного продукта:

- Функциональность должна быть обеспечена выполнением всеми подсистемами всех функций.
- Надежность должна быть обеспечена минимизацией числа ошибок в программном обеспечении (все функции системы должны быть проверены в основных режимах работы пользователя).
- Сопровождаемость должна быть обеспечена наличием полной проектной и эксплуатационной документации, включая описание программы и руководство пользователя.

− Удобство использования должно быть обеспечено интуитивно понятным пользовательским интерфейсом и наличием оперативной справочной системы для пользователей [18].

Стадии, этапы разработки и предъявляемая документация определяются с учетом ГОСТ 34.601–90 и должны включать в свой состав следующие обязательные этапы:

− формирование требований и разработка технического задания;

- − эскизный и технический проект;
- − рабочая документация и ввод в эксплуатацию.

Приемка системы должна осуществляться комиссией, сформированной из числа представителей фирмы-заказчика.

Поскольку проект разбивается на различные этапы, на каждом этапе определены роли с конкретными целями, которые необходимо достичь. Однако на каждой фазе проекта существуют определенные риски.

В фазе выработки концепции могут возникнуть риски недальновидного анализа сроков проекта и его бюджета, некорректного выбора состава исполнителей проекта. На фазе планирования могут возникнуть риски некорректного формирования архитектуры решения. В фазе разработки возможны риски некорректной интерпретации технического задания, а также отсутствие должной квалификации разработчиков. На фазе тестирования могут возникнуть риски неоконченного тестирования. На фазе внедрения могут возникнуть риски принятия решения о законченности части проекта.

## <span id="page-29-0"></span>**3. Архитектура проекта**

### <span id="page-29-1"></span>**3.1 Системная архитектура**

Для реализации программного продукта ИС были рассмотрены несколько инструментов разработки, в частности:

- − Microsoft Visual Studio [22] является системой разработки от компании Microsoft, в основе которой лежит разработка приложений с использованием языка программирования Visual C++. Реализована в формате интегрированной среды разработки, и позволяет реализовывать программные продукты под различные операционные системы [25].
- − Embarcadero RAD Studio [23] среда разработки, основанная на языке программирования Object Pascal, является прямой наследницей среды разработки Delphi. Также используется для реализации кросплатформенных приложений, и поддерживает работу с применением единой базы исходного кода [26].
- − PHPStorm [24] коммерческий продукт, являющийся кросплатформенной средой разработки, направленной на работу с языками PHP, HTML, CSS и JavaScript. Обладает поддержкой структурированного языка запросов, а также большого числа различных баз данных. [28].
- − Конфигуратор 1С [29] среда разработки для построения информационных систем, базирующаяся на технологической платформе «1С: Предприятие». Позволяет осуществлять быструю разработку приложений, обладает возможностью работы с информационными базами собственного формата, а также с большинством распространенных сетевых СУБД. Имеет большое число встроенных инструментов реализации графического интерфейса пользователя [32].

Оценка рассмотренных сред разработки выполнялась на основании заранее разработанного состава критериев:

- наличие встроенного инструментария для организации работы с базой данных;
- наличие инструментария быстрого конфигурирования визуальных форм;
- наличие готовых вариантов компонентов ПО.

Для удобства проведения сравнения была сформирована таблица 3.

Таблица 3 – Сравнение инструментов разработки

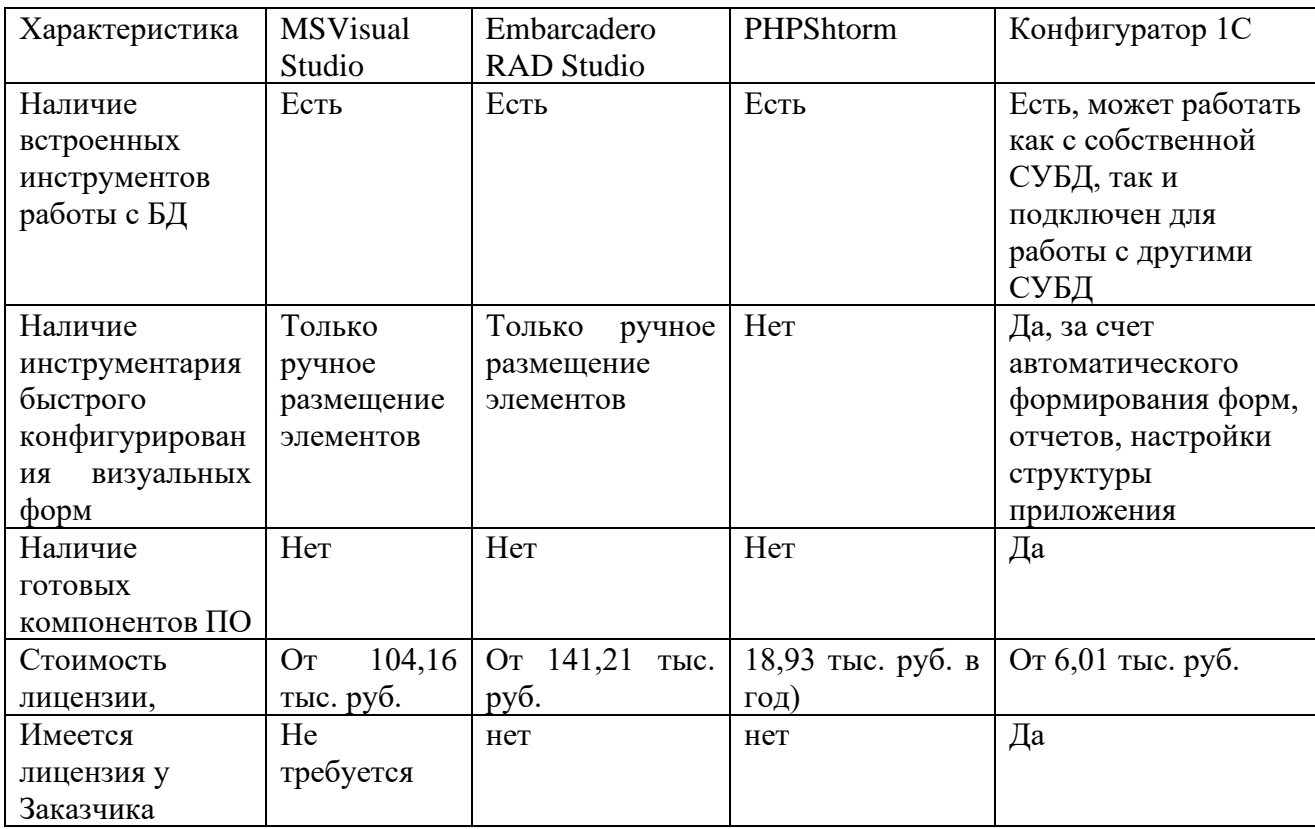

Проведенное сравнение функциональных возможностей рассмотренных средств разработки с учетом составленного перечня критериев оценки позволило выбрать в качестве наиболее подходящего инструментария для разработки информационной системы программный продукт MS Visual Studio. Использование данной среды разработки позволит реализовать

программный продукт в короткие сроки, с минимальными временными и трудовыми затратами на реализацию графического интерфейса пользователя.

Разрабатываемое программное решение состоит из трех основных компонентов: пользовательского интерфейса, реализованного через экранные формы, модуля доступа к базе данных, отвечающего за взаимодействие с базой данных. Эти компоненты образуют основные подсистемы программного продукта.

Основные подсистемы программного продукта представлены на рисунке 13.

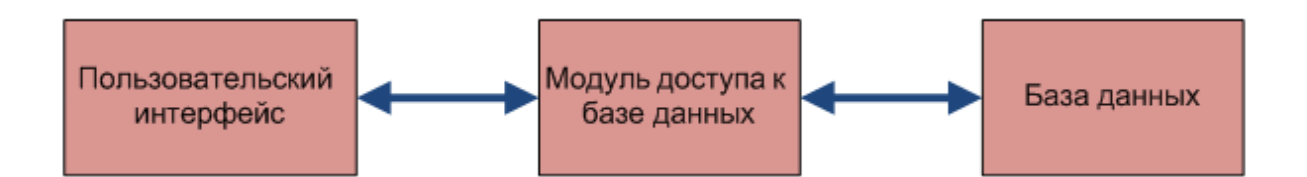

Рисунок 13 – Подсистемы программного продукта

Система состоит из трех ключевых компонентов: базы данных, где хранится вся используемая информация, пользовательского интерфейса, предназначенного для взаимодействия пользователя с системой, и модуля доступа к базе данных, который обеспечивает эту связь [20].

Основные функции системы включают в себя работу с документацией, обслуживание справочных таблиц и формирование отчетов. Эти функции представлены в рисунке 14. Основные задачи системы включают заполнение документов, обработку информации и вывод результата на печать, в то время как служебные функции включают ведение справочных таблиц. К служебным функциям относится ведение справочных таблиц.

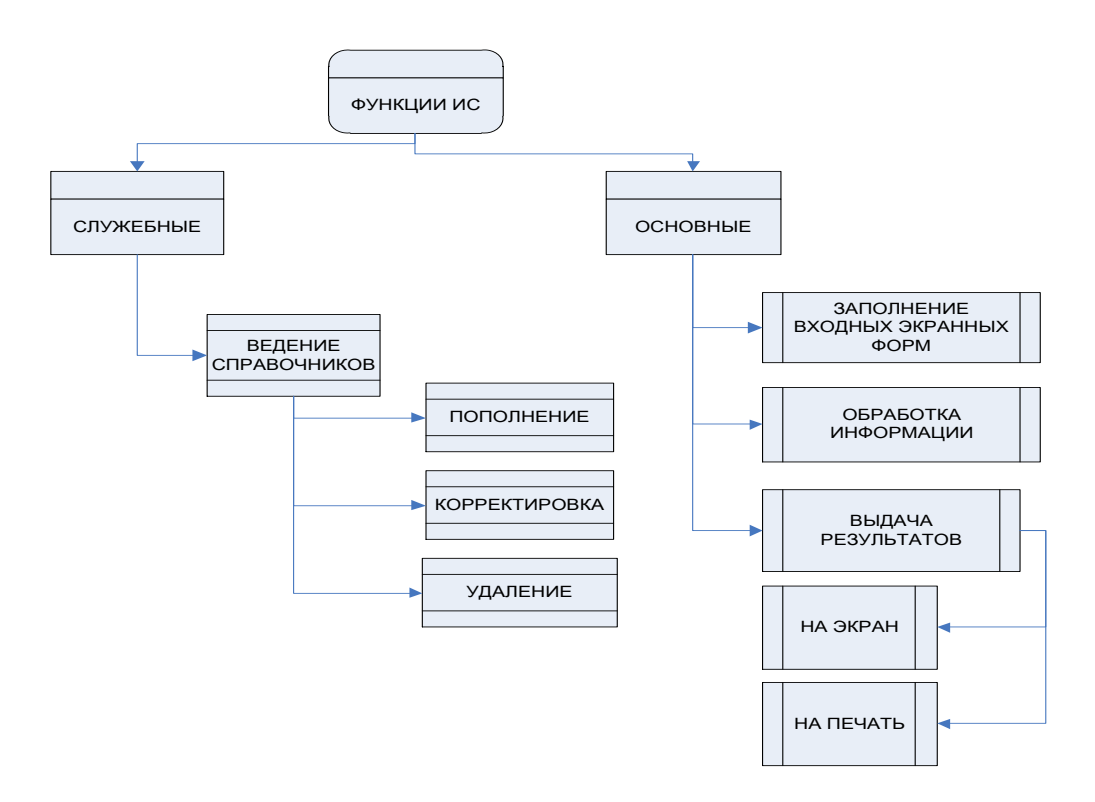

Рисунок 14 – Дерево функций программы

На рисунке 15 представлена диаграмма иерархии модулей созданного программного продукта.

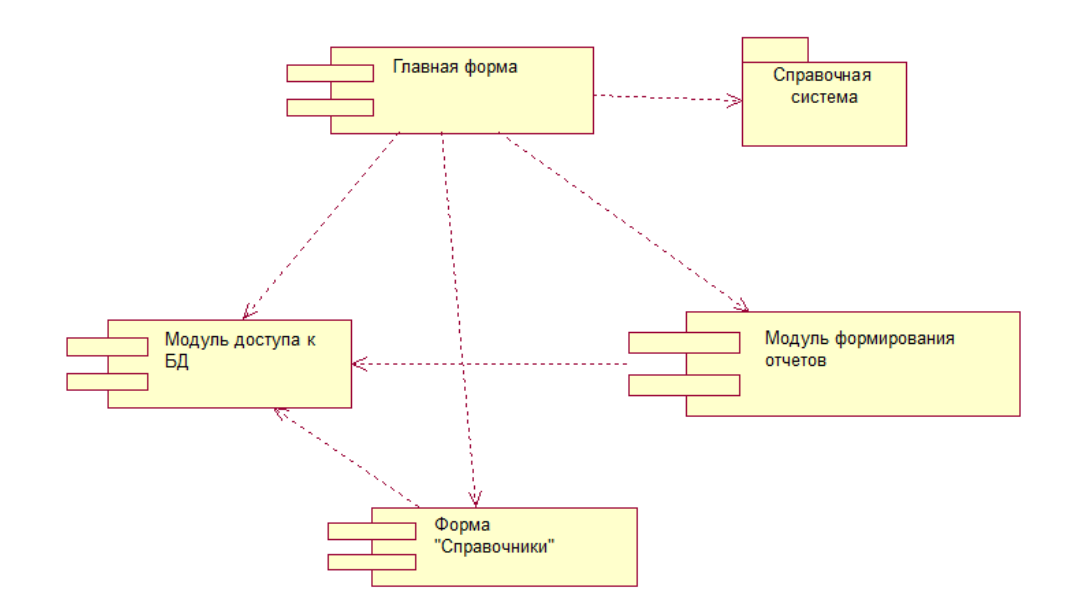

Рисунок 15 – Диаграмма иерархии модулей программного продукта

В реализованном программном продукте выделены три ключевых модуля, каждый из которых отвечает за функционирование определенной подсистемы.

Модуль "Справочники" обеспечивает работу со справочными таблицами. В этом модуле осуществляется заполнение и редактирование справочных таблиц, которые автоматически используются для заполнения данных в документах.

Модуль "Документы" предназначен для работы с документацией в рамках системы учета. Здесь происходит заполнение документов на основе оперативной и справочной информации.

Модуль "Отчеты" используется для создания отчетов. Он основан на данных из документов и справочников и служит для формирования отчетной документации.

## <span id="page-33-0"></span>**3.2 Информационная модель**

Для создания информационной системы необходимо включить системы классификации и кодирования, унифицированную документацию и информационную базу данных. Реализация этой системы будет учитывать использование локального классификатора для распределения документов по различным группам. Важно обеспечить использование стандартных форм документов для определения структуры информационной базы. Это потребует тщательного отбора необходимой документации. Структура информационной базы будет организована с использованием локальной сети, где информационная база будет размещена на одном из компьютеров или сервере, обеспечивая доступ со всех компьютеров в сети организации [5].

При проектировании структуры информационной базы происходит описание предметной области, включая понятия, взаимосвязи и ограничения, налагаемые требованиями предметной области. Логическая модель базы данных представляет абстрактное представление данных, отображая их так,

как они выглядели бы в реальном мире с соответствующими наименованиями. Объекты этой модели обозначаются как сущности и атрибуты. Логическая модель данных может основываться на других моделях, при этом она универсальна и не привязана к конкретной СУБД.

При создании структуры базы данных была использована методология IDEF1X, а также приложение Microsoft Office Visio 2016 для визуализации модели данных.

К основным понятиям указанной методологии относится целый ряд основополагающих определений:

Сущность в контексте информационной базы представляет конкретный объект или понятие в рассматриваемой предметной области, информация о котором будет храниться в базе данных. Каждая сущность обладает уникальным идентификатором, который позволяет однозначно определить эту сущность в базе. Также у сущности есть уникальные свойства, включая имя, хотя бы один атрибут, и однозначно идентифицирующий ее атрибут, а также связи с другими сущностями.

Связь представляет собой именованную ассоциацию между двумя сущностями в рамках предметной области. Она выражает связь между объектами и может быть определена через присвоение своего имени [14].

Атрибут - это одна из характеристик сущности, которая требует хранения в информационной базе. Экземпляр атрибута представляет определенную характеристику, которая присуща каждому отдельному элементу атрибута [15].

После анализа предметной области можно выделить основные сущности, после чего внести их в диаграмму. На рисунке 16 представлена логическая схема данных для проектируемой базы данных.

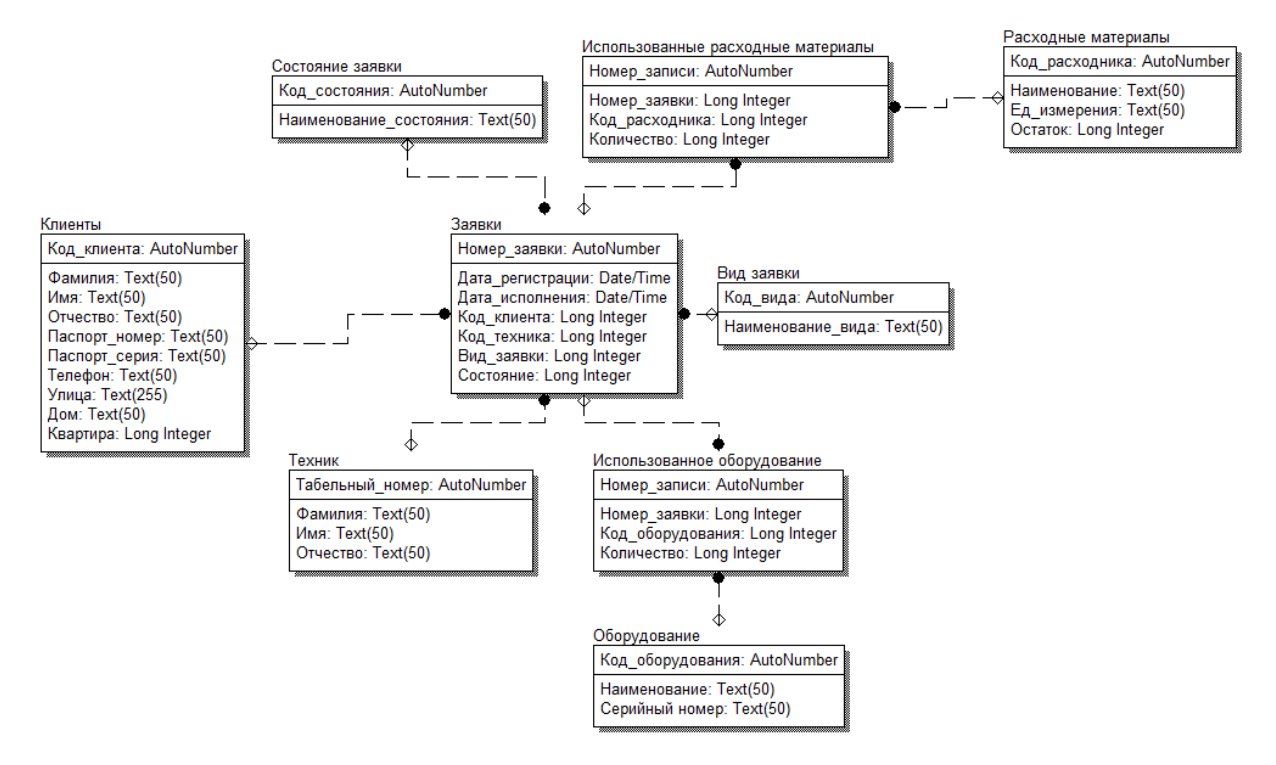

Рисунок 16 – ER – диаграмма базы данных, проектируемой ИС

В качестве входной информации в рамках реализуемой системы будет использоваться набор справочных таблиц: сотрудники, поставщики, должности, комплектующие и клиенты.

### <span id="page-35-0"></span>**3.3 Технологическое обеспечение задачи**

На рисунках 17–19 изображены диаграммы последовательности, демонстрирующие взаимодействие пользователя с программным продуктом в различных сценариях: при добавлении новой записи, удалении существующей записи и создании отчета. Каждая из этих диаграмм иллюстрирует последовательность шагов, которые пользователь выполняет во время соответствующего процесса в программе.

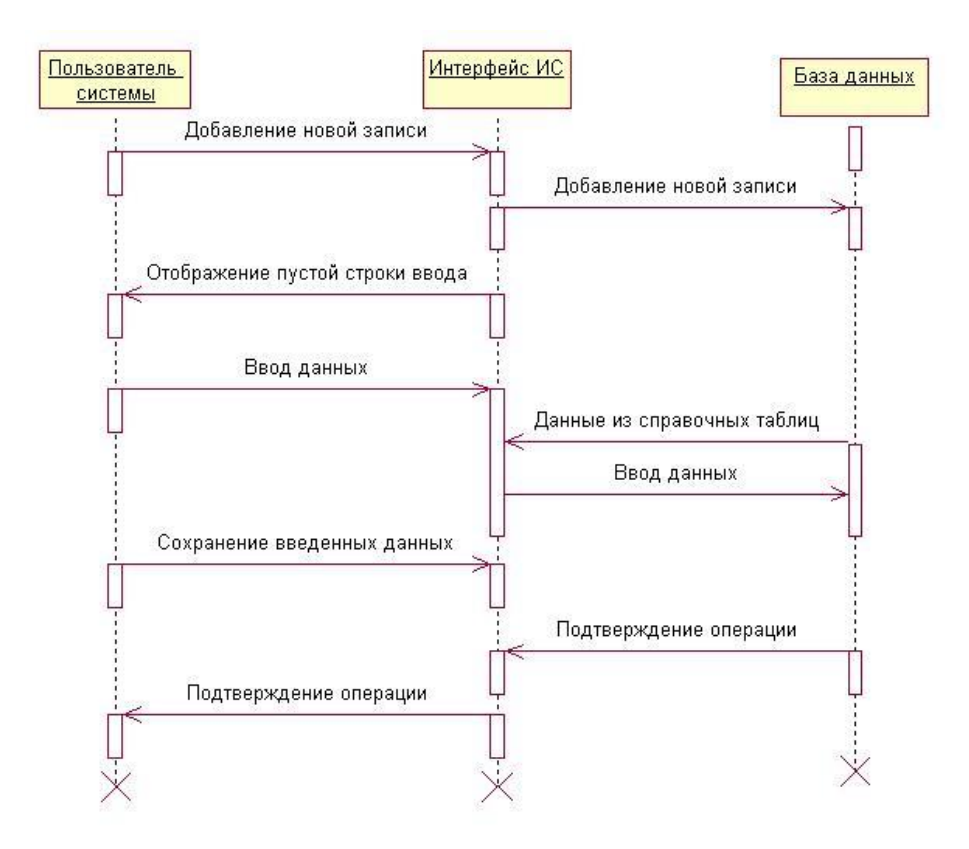

Рисунок 17 – Диаграмма последовательности при добавлении новой записи

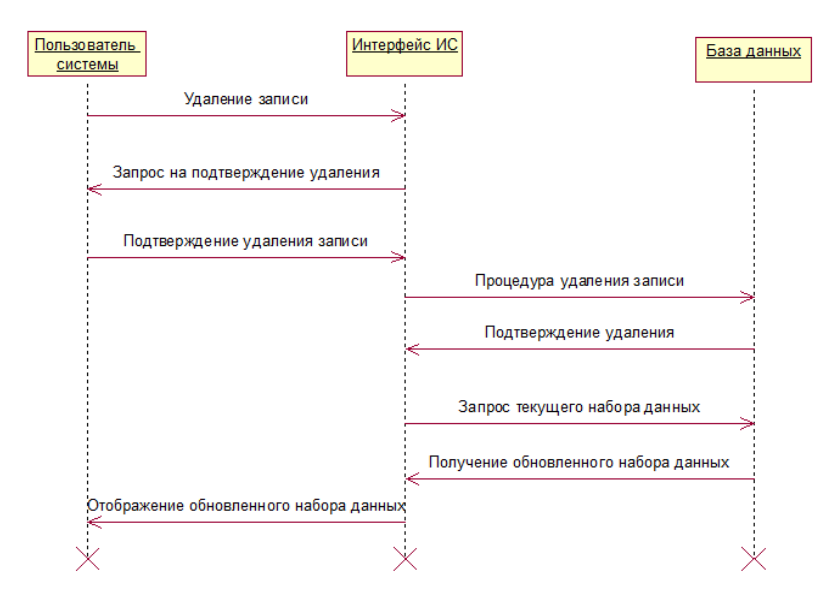

Рисунок 18 – Диаграмма последовательности при удалении записи

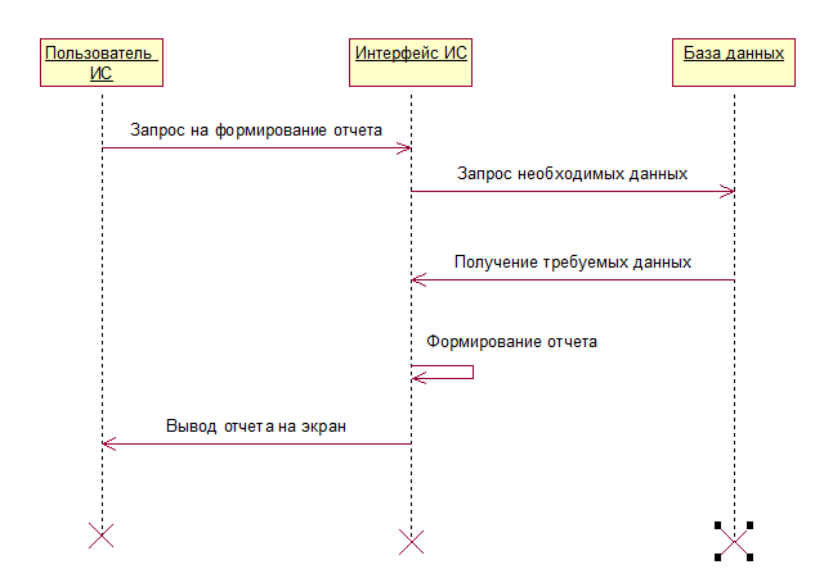

Рисунок 19 – Диаграмма последовательности при формировании отчета

Диаграммы представляют последовательность основных действий, выполняемых пользователями в системе при осуществлении различных операций.

Схемы технологического процесса сбора, передачи, обработки и предоставления информации изображены на рисунках 20–22. Эти схемы демонстрируют последовательность этапов, через которые проходит информация в системе, начиная с её сбора, последующей обработки и передачи, и заканчивая выдачей пользователю.

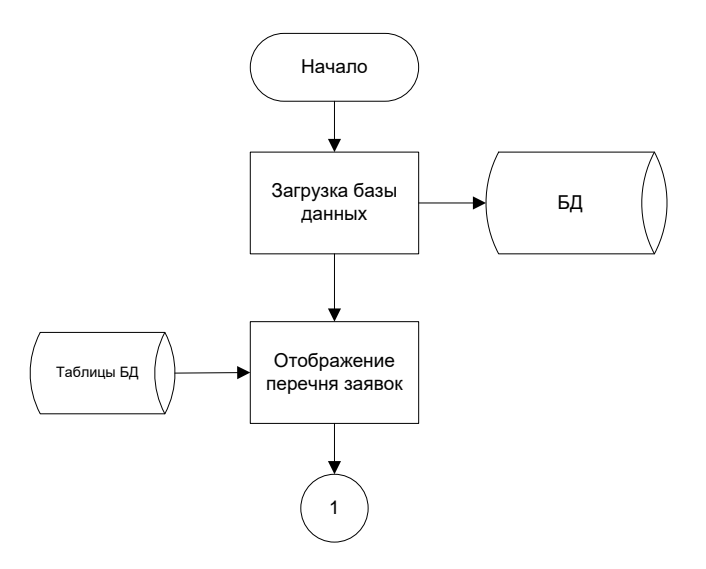

Рисунок 20 – Схема техпроцесса отображения информации в ИС

Отображение заявок происходит посредством взаимодействия графического интерфейса пользователя с базой данных. При начале работы с системой происходит загрузка интерфейса и подключение его к базе данных. Далее открывается форма для работы с заявками, данные для элементов которой берутся из соответствующих таблиц базы данных.

На рисунке 22 представлен техпроцесс обработки информации в ИС. Каждое действие, связанное с обработкой информации, осуществляется с использованием элементов графического интерфейса пользователя, которые обладают взаимосвязью с таблицами в базе данных, и осуществляют основные рабочие процессы – такие как получение необходимого набора данных, либо передача в базу данных новых или измененных записей.

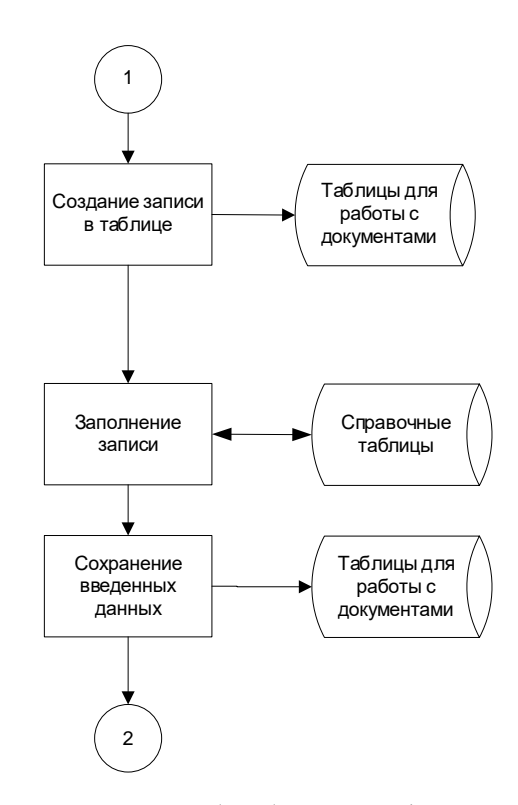

Рисунок 21 – Схема техпроцесса обработки информации в ИС

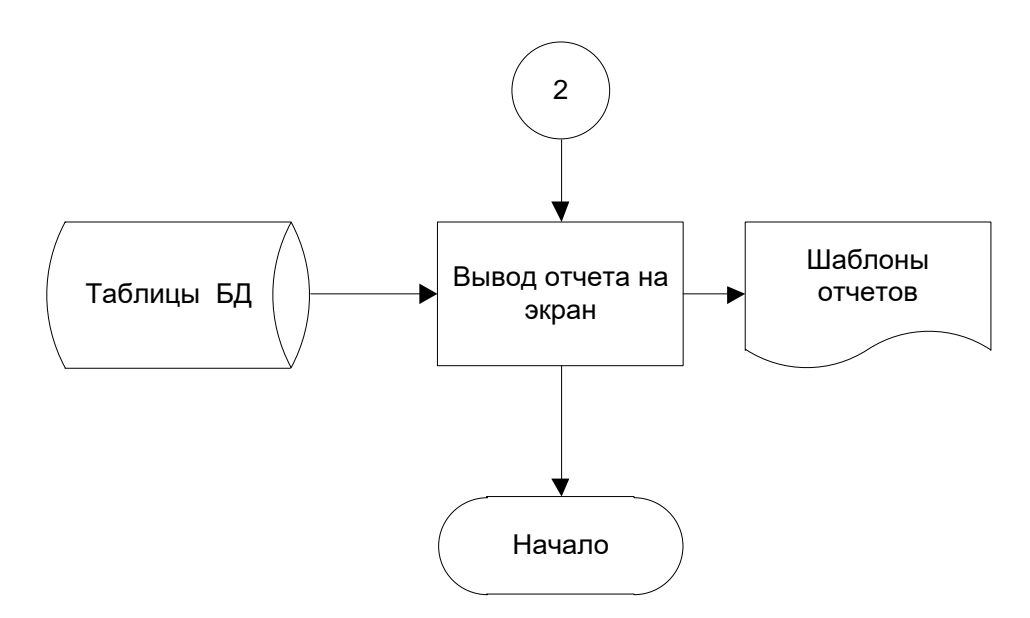

Рисунок 22 – Схема техпроцесса организации выдачи результатной информации в ИС

Выдача результатной информации производится аналогично другим операциям в системе, с той разницей что при формировании отчетов используются дополнительно шаблоны этих отчетов. Данные подгружаются из базы данных, и подставляются в необходимые поля отчета.

# <span id="page-39-0"></span>3.4 Контрольный пример

К основным принципам реализации эргономичного графического интерфейса пользователя следует отнести:

- Принцип естественности, обозначающий тот факт, что в процессе работы с системой пользователь не должен получать какие-либо сложности.
- Принцип непротиворечивости обозначает, что при разработке интерфейса необходимо использовать однотипные приемы и методики, а также однотипные элементы интерфейса.
- Принцип избыточности He подразумевает использование минимально необходимого набора элементов управления, с целью не

ввести пользователя в заблуждение из-за наличия на экранной форме большого количества излишней информации и элементов навигации и управления.

- Принцип гибкости интерфейса подразумевает предоставление возможности работы с программным продуктом пользователям, обладающим различным уровнем подготовки для работы с персональным компьютером.

При реализации программного продукта были использованы все перечисленные принципы, что позволило добиться реализации качественного программного решения, которое позволит добиться реализации большого количества конкурентных преимуществ, в частности:

- уменьшение количества ошибок при выполнении операций по оформлению документации;
- уменьшения стоимостных затрат на обучение сотрудников по работе с системой;
- снижение вероятностных потерь как экономического, так и временного характера, возникающих процессе внедрения  $\bf{B}$ программного продукта;
- повышение уровня эмоционального настроя персонала;
- предоставление конечным пользователям системы простого в обращении интерфейса пользователя.

Так как графический интерфейс пользователя с точки зрения непосредственно пользователей предоставляет собой ключевой фактор, требуемый для понимания функционала программного продукта, то в случае ошибок в реализации интерфейса системы можно получить сокрытие некоторых функций от пользователя. Достижение максимального уровня эргономики интерфейса позволит упростить взаимодействие пользователя с программным продуктом, позволяя ему с лёгкостью найти необходимые функции, и быстро выполнить необходимые задачи [9].

Для реализации информационной системы было принято решение об использовании интерфейса пользователя, основанного на применение главной формы, на которой размещены кнопки перехода к второстепенным формам, а также элементы для работы с перечнем заявок на форме.

На рисунках 23–27 представлен внешний вид экранов разработки форм приложения.

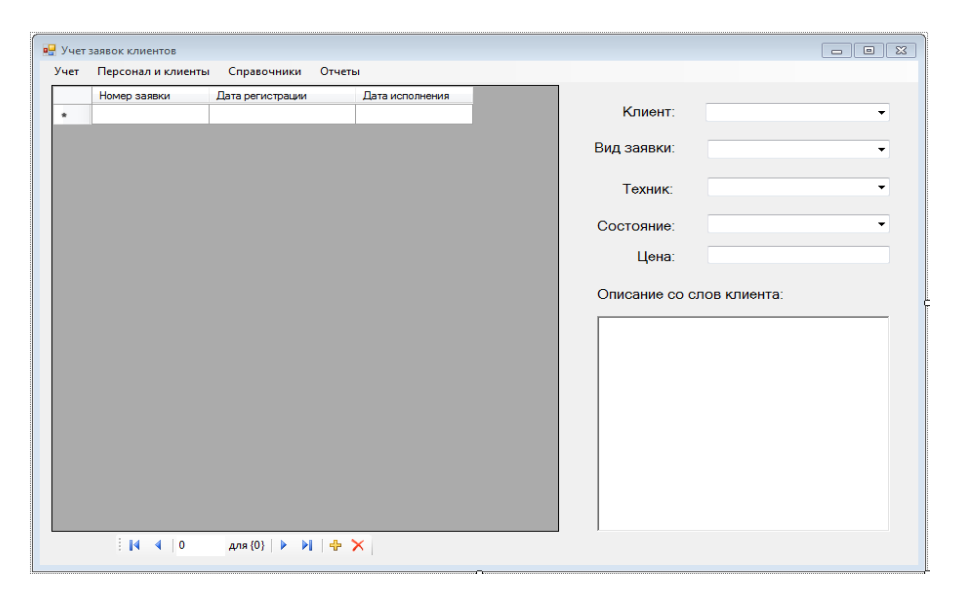

Рисунок 23 – Форма «Учет» в режиме конструктора

|   | Состояние заявки | Вид заявки | --------------         |
|---|------------------|------------|------------------------|
|   | Код              |            | Наименование состояния |
| ٠ |                  |            |                        |
|   |                  |            |                        |
|   |                  |            |                        |
|   |                  |            |                        |
|   |                  |            |                        |
|   |                  |            |                        |
|   |                  |            |                        |
|   |                  |            |                        |
|   |                  |            |                        |
|   |                  |            |                        |
|   |                  |            |                        |
|   |                  |            |                        |

Рисунок 24 – Форма «Справочники» в режиме конструктора

| Номер<br>Серия<br>паспорта<br>Код<br>Телефон<br>Улица<br>Имя<br>Отчество<br>Фамилия<br>nacnopra<br>٠ | Дом<br>Квартира |
|----------------------------------------------------------------------------------------------------|-----------------|
|                                                                                                    |                 |
|                                                                                                    |                 |
|                                                                                                    |                 |
|                                                                                                    |                 |
|                                                                                                    |                 |
|                                                                                                    |                 |
|                                                                                                    |                 |
|                                                                                                    |                 |
|                                                                                                    |                 |
|                                                                                                    |                 |
|                                                                                                    |                 |
|                                                                                                    |                 |
|                                                                                                    |                 |
|                                                                                                    |                 |
|                                                                                                    |                 |
|                                                                                                    |                 |
| для (0)   ▶   ▶     中   ╳<br>$14 - 4 - 0$                                                            |                 |

Рисунок 25 – Форма «Клиенты» в режиме конструктора

|   | Табельный номер | Фамилия | Имя | Отчество |  |
|---|-----------------|---------|-----|----------|--|
| ٠ |                 |         |     |          |  |
|   |                 |         |     |          |  |
|   |                 |         |     |          |  |
|   |                 |         |     |          |  |
|   |                 |         |     |          |  |
|   |                 |         |     |          |  |
|   |                 |         |     |          |  |
|   |                 |         |     |          |  |
|   |                 |         |     |          |  |
|   |                 |         |     |          |  |
|   |                 |         |     |          |  |
|   |                 |         |     |          |  |
|   |                 |         |     |          |  |
|   |                 |         |     |          |  |
|   |                 |         |     |          |  |
|   |                 |         |     |          |  |

Рисунок 26 – Форма «Персонал» в режиме конструктора

| Наименование | Ед_измерения | Остаток |  |
|--------------|--------------|---------|--|
|              |              |         |  |
|              |              |         |  |
|              |              |         |  |
|              |              |         |  |
|              |              |         |  |
|              |              |         |  |
|              |              |         |  |
|              |              |         |  |
|              |              |         |  |
|              |              |         |  |
|              |              |         |  |
|              |              |         |  |
|              |              |         |  |
|              |              |         |  |
|              |              |         |  |

Рисунок 27 – Форма «Расходные материалы и оборудование» в режиме

конструктора

При запуске приложения на экране отображается главная форма приложения (Рисунок 28).

|   | Номер заявки            | Дата регистрации | Дата исполнения |                           |              |              |
|---|-------------------------|------------------|-----------------|---------------------------|--------------|--------------|
|   |                         | 14.10.2023       | 14.10.2023      | Клиент:                   | Иванов       |              |
|   | $\overline{\mathbf{2}}$ | 14.10.2023       | 14.10.2023      |                           |              |              |
|   | 3                       | 14 10 2023       | 14.10.2023      | Вид заявки:               | Модернизация |              |
|   | 4                       | 14.10.2023       | 14.10.2023      |                           |              |              |
|   | 5                       | 15.10.2023       | 15.10.2023      | Техник:                   | Тараканов    | $\checkmark$ |
|   | 6                       | 15.10.2023       | 15.10.2023      |                           | В обработке  |              |
|   | 7                       | 16.10.2023       | 16.10.2023      | Состояние:                |              | $\checkmark$ |
|   | 8                       | 16.10.2023       | 16.10.2023      | Цена:                     | 1000         |              |
|   | <b>9</b>                | 16.10.2023       | 16.10.2023      |                           |              |              |
|   | 10                      | 17.10.2023       | 17.10.2023      | Описание со слов клиента: |              |              |
|   | 11                      | 17.10.2023       | 18.10.2023      |                           |              |              |
|   | 12                      | 17.10.2023       | 18.10.2023      | Заменить ОЗУ              |              |              |
|   | 13                      | 18.10.2023       | 18.10.2023      |                           |              |              |
|   | 14                      | 19.10.2023       | 20.10.2023      |                           |              |              |
|   | 15                      | 19.10.2023       | 19.10.2023      |                           |              |              |
|   | 16                      | 19.10.2023       | 19.10.2023      |                           |              |              |
| ۰ |                         |                  |                 |                           |              |              |

Рисунок 28 – Главная форма приложения

На главной форме находится перечень заявок с указанием подробной информации по каждой заявке, а также главное меню для перехода к другим формам приложения. Форма «Расходные материалы и оборудование» содержит две вкладки – «Расходные материалы» (Рисунок 29) и «Оборудование» (Рисунок 30).

|        | Расходные материалы   Оборудование |              |         |  |  |
|--------|------------------------------------|--------------|---------|--|--|
|        | Наименование                       | Ед_измерения | Остаток |  |  |
|        | Коннектор RJ-45                    | WT.          | 150     |  |  |
|        | Кабель витая пара                  | M.           | 1920    |  |  |
|        | Коннектор коаксиал                 | шT           | 80      |  |  |
|        | Изоляционная лента                 | WT.          | 40      |  |  |
| $\ast$ |                                    |              |         |  |  |
|        |                                    |              |         |  |  |

Рисунок 29 – Форма «Расходные материалы и оборудование», вкладка

«Расходные материалы»

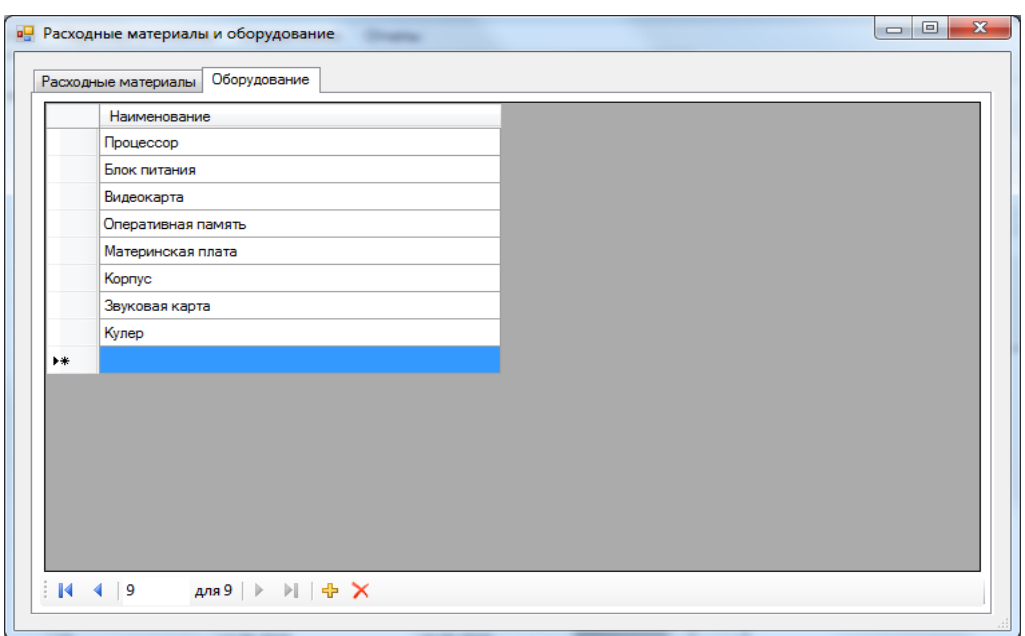

Рисунок 30 – Форма «Расходные материалы и оборудование», вкладка «Оборудование»

Форма «Персонал» (рисунок 31) содержит перечень сотрудников организации.

| Табельный номер | Фамилия    | Имя      | Отчество      |
|-----------------|------------|----------|---------------|
|                 | Иващенко   | Василий  | Федорович     |
| $\overline{2}$  | Мухин      | Алексей  | Владимирович  |
| 3               | Тараканов  | Василий  | Владимирович  |
| 4               | Порифьев   | Антип    | Геннадьевич   |
| 5               | Трухин     | Владимир | Алексеевич    |
| 6               | Пупков     | Роман    | Александрович |
| 7               | Трубодуров | Сергей   | Николаевич    |
|                 |            |          |               |
|                 |            |          |               |

Рисунок 31 – Форма «Персонал»

Форма «Клиенты» (рисунок 32) содержит перечень клиентов организации с указанием подробной информации по каждому из них.

|   | Код                     | Фамилия    | Имя                              | Отчество       | Homep<br>паспорта | Серия<br>паспорта | Тепефон        | Увига         | Дом | Квартира |
|---|-------------------------|------------|----------------------------------|----------------|-------------------|-------------------|----------------|---------------|-----|----------|
|   | 1                       | Иванов     | <b><i><u><u>Maae</u></u></i></b> | Иванович       | 120142            | 0109              | 63124569       | Пенина        | 32  | 25       |
|   | $\overline{c}$          | Петров     | Петр                             | Петрович       | 524568            | 5462              | 654654         | Ленина        | 54  | 201      |
| ٠ | $\overline{\mathbf{3}}$ | Сидоров    | Сидр                             | Сидорович      | 145248            | 8498              | 549498498      | Комсомольская | 195 | 31       |
|   | 4                       | Антипенко  | Валерия                          | Федоровна      | 149525            | 6895              | 564646498      | Пролетарская  | 26  | 52       |
|   | 5                       | Мухина     | Ольга                            | Валентиновна   | 457852            | 8542              | 62164598       | Ленина        | 54  | 48       |
|   | 6                       | Тишенко    | Оксана                           | Геннадьевна    | 635984            | 8426              | 6521356666     | Путевая       | 68  | 54       |
|   | 7                       | Потапова   | Ирина                            | Николаевна     | 417652            | 2954              | 49129777777    | Красная       | 198 | 86       |
|   | 8                       | Мухин      | Федор                            | Михайлович     | 185264            | 8456              | 22165494898    | Васильева     | 154 | 54       |
|   | 9                       | Тараканова | Маргарита                        | Витальевна     | 748748            | 9465              | 65449847       | Ленина        | 35  | 195      |
|   | 10                      | Парусова   | Fneea                            | Валерьевна     | 582414            | 6954              | 654849847      | Пенина        | 84  | 142      |
|   | 11                      | Микорсян   | Джарик                           | Абдурахманович | 968596            | 8752              | 64654987978    | Краснознаменс | 192 | 58       |
|   | 12                      | Васин      | Василий                          | Евгеньевич     | 246585            | 8894              | 6549879465     | Ворошилова    | 34  | 87       |
|   | 13                      | Сидоренко  | Оксана                           | Игоревна       | 145237            | 7565              | 65487987987    | Петрокова     | 55  | 56       |
|   | 14                      | Мутаева    | Василиса                         | Прокопьевна    | 147526            | 8915              | 654879898985   | Полевая       | 29  | 48       |
|   | 15                      | Машканова  | Анжелика                         | Алексеевна     | 952487            | 8425              | 6549849846549  | Молодежная    | 65  | 92       |
|   | 16                      | Тихонов    | Владимир                         | Владимирович   | 654956            | 5856              | 56498987987987 | Танковая      | 34  | 81       |
|   | 17                      | Орлова     | Алена                            | Игоревна       | 248156            | 5248              | 6548987878888  | Федорова      | 19  | 54       |
| ₩ |                         |            |                                  |                |                   |                   |                |               |     |          |

Рисунок 32 – Форма «Клиенты»

Форма «Справочники» служит для работы со справочными таблицами. В программном продукте применяется два справочника – справочник «Состояние заявки» (рисунок 33) и справочник «Вид заявки» (рисунок 34).

|        | <b>в</b> Справочники | $\overline{\mathbf{z}}$<br>$\Box$<br>$\overline{\phantom{a}}$<br><b>There Charles and</b> |
|--------|----------------------|-------------------------------------------------------------------------------------------|
|        | Состояние заявки     | Вид заявки                                                                                |
|        | Код                  | Наименование состояния                                                                    |
|        |                      | Принята к исполнению                                                                      |
|        | 2                    | В обработке                                                                               |
|        | з                    | Исполнена                                                                                 |
| $\ast$ |                      |                                                                                           |
|        |                      |                                                                                           |
|        |                      |                                                                                           |

Рисунок 33 – Вкладка «Справочники», форма «Состояние заявки»

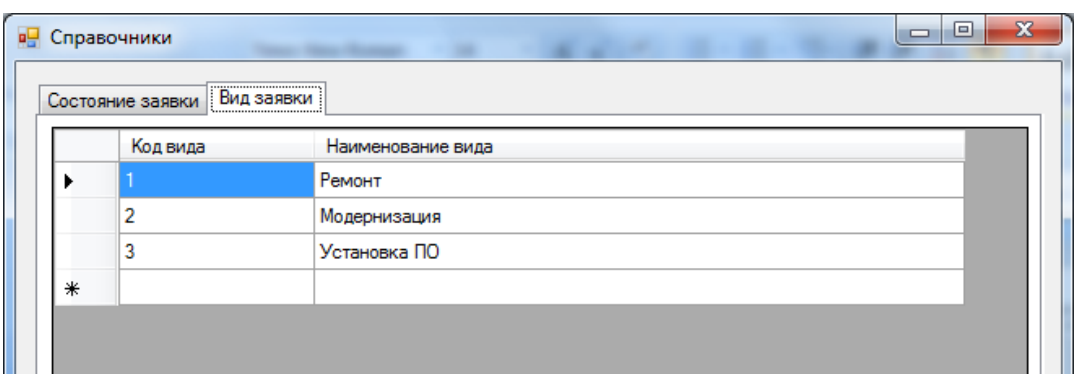

Рисунок 34 – Вкладка «Справочники», форма «Вид заявки»

В реализованном программном продукте существует возможность формирования двух отчетов:

- отчет «Заявки» выводит полный перечень заявок;
- отчет «Заявки в работе» выводит перечень заявок, находящихся на текущий момент времени в работе.

Удобством используемого механизма отчетов является возможность выгрузки сформированного отчета в несколько форматов – документ Microsoft Word, книга Microsoft Excel и документ PDF.

Для проверки функциональности системы будет применен метод черного ящика, который заключается не в проверке программного кода, а в оценке результатов выполнения системой заранее заданных функций. В таблице 4 представлен перечень функций, которые будут проверены.

Таблица 4 – Перечень проверяемых функций

| Проверяемая функция             | Примечание       |
|---------------------------------|------------------|
| Добавление заявки               | Проверяется в ИС |
| Удаление заявки                 | Проверяется в ИС |
| Добавление записи в справочнике | Проверяется в ИС |
| Оформление продажи товара       | Проверяется в ИС |
| Оформление оказания услуги      | Проверяется в ИС |

Таблица 5 представляет состав используемых методов для проведения тестовых испытаний на основании принципа черного ящика.

| $\sim$ $\sim$ $\sim$ $\sim$ $\sim$ |                          |  |  |  |  |
|------------------------------------|--------------------------|--|--|--|--|
| Функция                            | Метод тестирования       |  |  |  |  |
| Добавление заявки                  | Метод тестовых сценариев |  |  |  |  |
| Удаление заявки                    | Метод тестовых сценариев |  |  |  |  |
| Добавление записи в справочнике    | Метод тестовых сценариев |  |  |  |  |
| Оформление продажи товара          | Метод тестовых сценариев |  |  |  |  |
| Оформление оказания услуги         | Метод тестовых сценариев |  |  |  |  |

Таблица 5 – Описание проверки системы

Результаты функционального тестирования системы представлены в таблице 6.

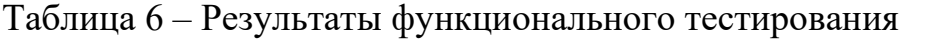

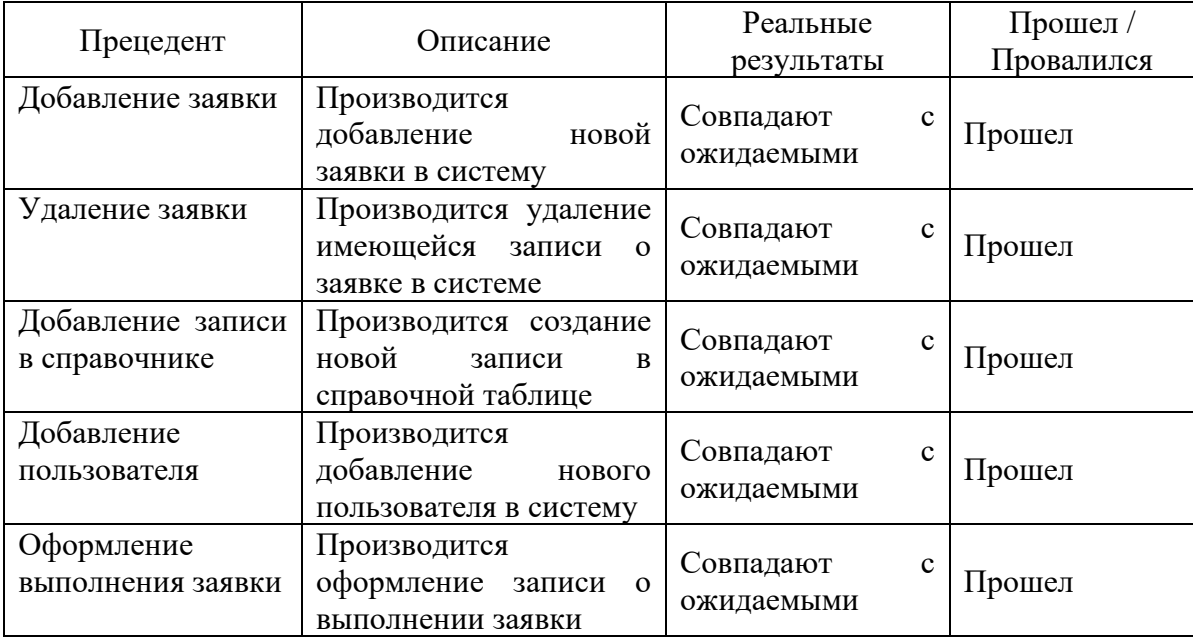

Из представленных таблиц видно, что функциональное тестирование системы было выполнено на основе проверки различных функций, таких как добавление и удаление заявок, добавление записей в справочнике, оформление продажи товара и оказание услуг. Каждая функция была протестирована с помощью метода тестовых сценариев, и результаты показали, что все прецеденты прошли тестирование успешно, соответствуя ожидаемым результатам.

### <span id="page-48-0"></span>**4. Экономическая эффективность проекта**

### <span id="page-48-1"></span>**4.1 Выбор методики обоснования экономической эффективности**

При развёртывании проекта автоматизации выделяют несколько ключевых этапов, обязательных для его реализации:

- − Аналитический этап: на этой стадии осуществляется анализ требований заказчика и нормативов отрасли. Изучаются возможные стратегии реализации проекта.
- − Этап проектирования: здесь формируется техническое задание, утверждаются требования к функционалу, определяются алгоритмы и интерфейсы.
- − Этап разработки: происходит создание основных компонентов проекта, написание кода и проверка результатов. Выполняется корректировка до достижения желаемого результата, а также подготовка документации [10].
- − Этап внедрения: здесь происходит установка программного обеспечения, его настройка, подготовка оборудования и обучение пользователей.
- − Этап сопровождения: осуществляется сбор обратной связи от пользователей, анализ полученных данных и, при необходимости, корректировка проекта.
- − Этап вывода из эксплуатации: последний этап в жизненном цикле проекта, включающий деинсталляцию программ и оборудования, а также уничтожение конфиденциальных данных [30].

Эти этапы составляют основу жизненного цикла проекта автоматизации и обеспечивают его полноценное функционирование.

Вне зависимости от того, какая сфера жизнедеятельности затронута, сейчас любая из них в некоторой степени зависит от использования средств вычислительной техники и оргтехники. А оценка эффективности от использования данных средств может быть выполнена на основании нескольких, абсолютно различных показателей. Эти показатели отображают эффективности, такие значения как прагматическая, техническая, эксплуатационная, социальная и экономическая эффективности.

Когда практической эффективности ГОВОРЯТ  $\mathbf{o}$ использования компьютерных средств, учитывают такие ключевые показатели, как:

- Достоверность данных: насколько информация верна и точна после процесса обработки и преобразования.
- Уровень защиты информации: эффективность защиты данных от различных угроз.
- Точность вычислений и преобразований: насколько правильно выполняются вычисления и преобразования информации.
- Полнота отчетности: степень информативности и полноты предоставленной отчетной документации.
- Оперативность: скорость выполнения процессов и операций [31].

Эти показатели помогают оценить практическую эффективность применения вычислительной техники и их вклад в обработку данных.

Показатели технической эффективности демонстрируют уровень технического совершенствования информационной системы, а также общий уровень оценки технического совершенствования информационной системы. Помимо этого, выполняется оценивание показателя текущего уровня научно технического оснащения предприятия, а также работы информационной системы в целом.

Показатели эксплуатационной надежности позволяют отобразить информационной уровень належности системы. a также степень функциональности данного программного продукта, a также число пользователей программного продукта, степень её производительности и т. д.

Показатели социальной эффективности напрямую зависит от образа, а также количества жизни, которые отображаются непосредственно на основании обще статистических социальных показателей [35].

Имеют место также такие обобщающие показатели эффективности, на основании которых отображается уровень эффективности, получаемой в результате автоматизации обработки информации. К показателям данного рода относятся:

- Годовой экономический эффект: показатель выгоды, полученной в течение года от автоматизации.
- Экономическая эффективность отношении  $\mathbf{B}$ капитальных инвестиций: степень окупаемости финансовых вложений.
- Уровень трудозатрат на обработку информации: количество труда, необходимого для обработки информации.
- Эксплуатационная стоимость процедур обработки: расходы на обслуживание и использование системы.
- Затраты пользователей: расходы, которые понесли пользователи после автоматизации.
- Экономия после автоматизации: сумма, сэкономленная после перехода на автоматизированную систему.

 $-$  Годовые затраты на материалы: стоимость материалов, затраченных за год.

Эффективность ввода автоматизации напрямую связана с результатами её использования. Она измеряется через экономию средств или стоимостной эффект, который приносит автоматизация определенных процессов [33].

Перед тем как организация планирует осуществить запуск какого-либо проекта, в обязательном порядке выполняется его анализ по нескольким направлениям:

- Технологический анализ. Данный вид анализа выполняется для того, чтобы оценить общий уровень готовности организации к внедрению данного проекта. В данном случае оценивается возможный ущерб в случае неудачного внедрения, наличие необходимого числа ресурсов, а также возможность выпуска продукции должного уровня качества. Это обусловлено тем, что в большинстве случаем проекты становятся неудачными ввиду отсутствие необходимых ресурсов, либо должного технического оснащения, и это несмотря на грамотно построенную стратегию осуществления сбытовой политики. Для выполнения оценки технических возможностей предприятия могут быть задействованы как производственные, так и технические отделы предприятия [21].

- − Правовой анализ. Подразумевает анализ зоны юридической ответственности при реализации проекта автоматизации. Это один из обязательных видов анализа, связанный с подробным изучением нормативной базы проекта.
- − Финансово-стоимостный анализ. Производится на основании прилагаемой к проекту финансовой документации, а также на основании финансовой документации предприятия. В результате анализа данной документации специалисты организации строят различного рода графики и таблицы, позволяющие выполнить детальную оценку финансовых характеристик проекта и оценить, как возможные убыли, так и потенциальные прибыли.
- − Анализ эффективности проекта. Представляет собой отчет, в котором содержатся все стандартные показатели уровня эффективности финансовых вложений. Как правило представляет собой небольшой список типовых параметров, который позволяет адекватно сравнить различные проекты [16].

− Анализ рисков. Является очень существенным показателем, так как посредством него описываются все события, которые могу повлиять на успех выполнения проекта, а также возможные сценарии

развития событий с учетом изменяющихся условий. Помимо этого, при выполнении анализа риска осуществляется расчет потенциального материального и экономического ущерба.

Осуществление тщательного анализа перед началом проекта играет ключевую роль в его успешной реализации. Каждый из анализов (технологический, правовой, финансово-стоимостный, эффективности и рисков) имеет свою важность и позволяет оценить различные аспекты, необходимые для достижения успеха. Грамотное проведение этих этапов позволяет выявить потенциальные проблемы, риски и возможные убытки, а также определить степень готовности организации к реализации проекта. Такой подход увеличивает шансы на успешное завершение проекта и помогает принять обоснованные решения на каждом этапе его реализации.

# <span id="page-52-0"></span>4.2 Расчет фактических затрат на реализацию проекта

Для оценки времени окупаемости новой информационной системы необходимо проанализировать экономические показатели и определить уровень затрат на её разработку и внедрение. Предварительный сбор основных данных для расчёта этих показателей представлен в таблице 7.

| Показатель                                             | Ед. измерения   | Символы               | Значение |
|--------------------------------------------------------|-----------------|-----------------------|----------|
| Норма амортизации компьютера                           | $\%$            | $H_{A}$               | 15       |
| Стоимость компьютера                                   | руб.            | $C_{\kappa}$          | 33 900   |
| Стоимость 1 кВт электроэнергии                         | руб.            | $C_{_{\kappa\theta}}$ | 4,32     |
| Мощность компьютера                                    | $\kappa B_T$ /4 | $M_{\kappa}$          | 0,75     |
| Ставка программиста                                    | руб.            | $C_{np}$              | 39 000   |
| Норма отчислений на дополнительную<br>заработную плату | $\%$            | $H$ <sub>don</sub>    | 60       |
| Фонд рабочего времени в год                            | ч               | $\varPhi_{_s}$        | 1981     |

Таблица 7 – Данные для расчета себестоимости

Для анализа и оценки сроков реализации проекта информационной системы использовался программный продукт MicroSoft Project. На рисунке 35 представлена результирующая таблица этапов реализации проекта. На рисунке 36 представлен график реализации проекта.

|    | G | Режим_<br>задачи | Название задачи   | Длительно _ | Начало                      |               | Окончание _ Предшественни _ | Названия ресурсов |
|----|---|------------------|-------------------|-------------|-----------------------------|---------------|-----------------------------|-------------------|
|    | 匷 | B                | Анализ проекта    | 4 дней      | Пн 02.10.23                 | Чт 05.10.23   |                             | Разработчик       |
| D. |   | B                | Проектирование ИС | 10 дней     | Пт 06.10.23                 | Чт 19.10.23   |                             | Разработчик       |
| 3  |   |                  | Реализация ИС     | 20 дней     | $\Pi$ <sub>T</sub> 17.11.23 | YT 14.12.23 2 |                             | Разработчик       |
| 4  |   |                  | Тестирование ИС   | 7 дней      | Пт 15.12.23                 | Пн 25.12.23 3 |                             | Разработчик       |
| 5. |   |                  | Внедрение ИС      | 3 дней      | BT 26.12.23                 | Чт 28.12.23   | 14                          | Разработчик       |
|    |   |                  |                   |             |                             |               |                             |                   |

Рисунок 35 – Этапы реализации проекта

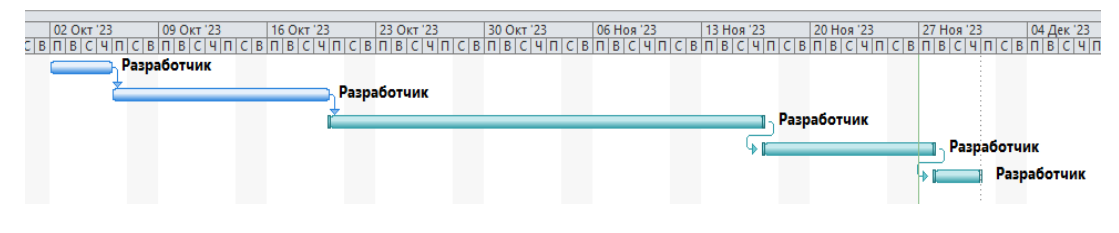

Рисунок 36 – График реализации проекта

Для выполнения расчета показателя, который демонстрирует уровень затрат на организацию одного машинного часа работы компьютера, выполняется по формуле (1).

$$
C_{M/\mathbf{q}} = AM_{\mathbf{q}} + C_{\mathbf{3}\pi} \tag{1}
$$

где *См/ч* – показатель, отражающий уровень стоимости одного машинного часа работы, выраженный в рублях;

*АМч* – показатель, отражающий уровень амортизации используемого компьютера за один машинный час работы, выраженный в рублях;

*Сэл* – показатель, отражающий уровень стоимости электроэнергии, требуемой для обеспечения одного часа работы компьютера, выраженный в рублях.

Для получения показателя, отражающего уровень амортизации компьютера, применяется формула (2).

$$
A_{M_K} = \frac{C_K \cdot H_a}{\Phi_B \cdot 100\%},\tag{2}
$$

где *С<sup>к</sup>* – цена компьютера в руб;

*Н<sup>А</sup>* – показатель, отображающий норму амортизации используемого компьютера;

*Ф<sup>в</sup>* – фонд рабочего времени за год в часах.

Используя формулу (2), получим значение амортизации используемого компьютера:  $A_{M_K} = \frac{1700 \cdot 15\%}{1981 \cdot 100\%}$  $\frac{1700 - 1370}{1981 \cdot 100\%} = 2.1 \text{ p}.$ 

Для расчета уровня трат на обеспечение одного часа работы компьютера используется формула (3).

$$
C_{\vartheta \pi} = M_{\kappa} + C_{\kappa B} \tag{3}
$$

где *М<sup>к</sup>* – мощность персонального компьютера, кВт/ч;

*Скв* – цена одного киловатт-часа электроэнергии в рублях.

Используя формулу (3), получим:  $C_{3n} = 0.75 + 4.32 = 3.24$ .

Все полученные показатели подставляем в формулу (1), получаем:  $C_{M/q} = 3,24 + 2,1 = 5,34.$ 

Для расчета трат на оплату труда используется формула (4).

$$
C_{\text{rp}} = (3_{\text{np}} + 0\text{rv}) \cdot T_{\text{H}} \tag{4}
$$

где *Зпр* – часовая заработная плата разработчика;

*Отч* – отчисления с заработной платы, выраженные в процентах;

*Т<sup>н</sup>* – время, требуемое на реализацию программного продукта. Причем в рамках реализуемого продукта время, требуемое на написание программного продукта в полном объеме, соответствует времени работы персонального компьютера.

Для расчета часовой заработной платы разработчика используется формула (5).

$$
3_{\text{np}} = \frac{c_{\text{T}_{\text{np}}}}{\Phi_{\text{BM}}},\tag{5}
$$

где *Стпр* – оклад разработчика в рублях;

*Фвм* – фонд рабочего времени в месяц, ч.

Подставив в данную формулу исходные значения, получим часовую заработную плату разработчика:  $3_{\text{np}} = \frac{39000}{165}$  $\frac{9000}{165}$  = 236 p. 36 k.

Расчет дополнительной заработной платы разработчика осуществляется на основании формулы (6).

$$
3_{\rm np} = \frac{3_{\rm np} \cdot H_{\rm qon}}{100\%},\tag{6}
$$

где *Зпр* – основная заработная плата разработчика в рублях;

*Ндоп* – отчисления от основной заработной платы на дополнительную плату.

Используя формулу (6), выполним расчет уровня дополнительной заработной платы разработчика: З<sub>доп</sub> =  $\frac{236,36\cdot60\%}{100\%}$  $\frac{100\%}{100\%}$  = 141 p.80 k.

Уровень общей заработной платы вычисляется на основании формулы (7).

$$
3_{\text{ofm}} = 3_{\text{np}} + 3_{\text{qon}} \tag{7}
$$

где *Зобщ* – общая заработная плата разработчика, выраженная в рублях.

Используя формулу (7), получим значение общей заработной платы:  $3_{\text{ofm}} = 236,36 + 141,8 = 378 \text{ p}.16 \text{k}.$ 

Следующим шагом будет выполнен расчет отчислений на социальное страхование, фонд занятости и пенсионный фонд. Для этого используется формула (8).

$$
0_{\text{TV}} = (0_{\text{cc}} + 0_{\phi_3} + 0_{\text{m}\phi}) \cdot 3_{\text{06m}} \tag{8}
$$

где *Осс* – отчисления на социальное страхование, равное 2,9% от общей заработной платы;

*Офз* – отчисления в фонд медицинского страхования, равные 5,1% от общей заработной платы;

*Опф* – отчисления в пенсионный фонд, равные 22% от общей заработной платы.

Расчет перечисленных выше отчислений выполнен ниже:

Отч = (2,9% + 5,1% + 22%) ∙ 378,16 = 113 р. 48 к.

Получив все нужные значения, выполним расчет итоговых значений показателей трат по оплате труда разработчика в неделю:  $C_{rp} = (378.16 +$  $113.48 \cdot 40 = 19665 \text{ p. }60 \text{ k.}$ 

Последним шагом расчета стоимостных показателей реализации проекта выполняется расчет себестоимости программного продукта. Для этого используется формула (9).

$$
C_{\text{np}} = C_{M/\text{q}} \cdot T_{\text{H}} + C_{\text{rp}} \tag{9}
$$

где  $C_{\mu/\mu}$  – стоимость машинного часа работы, руб;

 $T_{\mu}$  – время на реализацию программного продукта;

 $C_{mp}$  – уровень затрат на оплату труда разработчика программного продукта.

На основании формулы (9) получим значение себестоимости программного продукта:  $C_{\text{nn}} = 5.34 \cdot 40 + 19665,60 = 19879 \text{ p. } 20 \text{ k.}$ 

# <span id="page-56-0"></span>4.3 Расчет ожидаемого экономического эффекта

Анализ финансовой эффективности проведем путем сопоставления времени выполнения этапов бизнес-процесса до и после внедрения автоматизации. Результаты этой оценки трудоемкости обработки информации в рамках автоматизированного бизнес-процесса приведены в таблице 8.

Таблица 8 – Показатели величины трудоемкости обработки информации по базовому и предлагаемому варианту

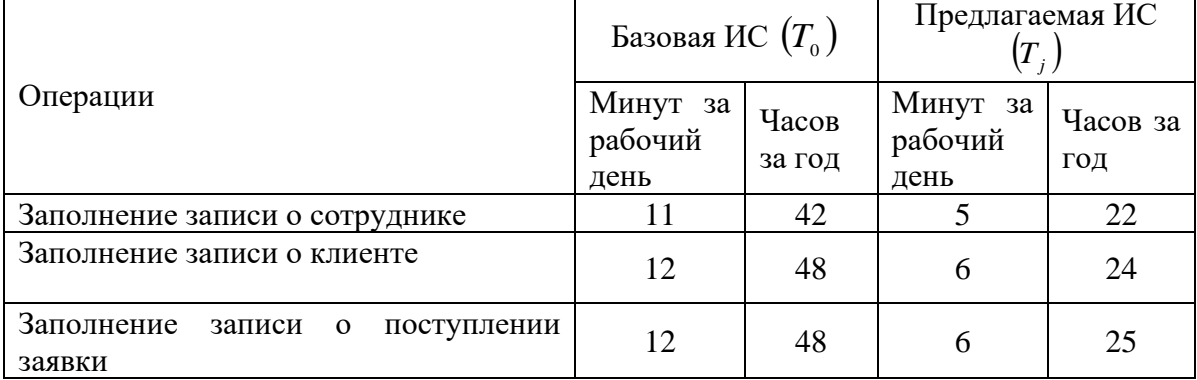

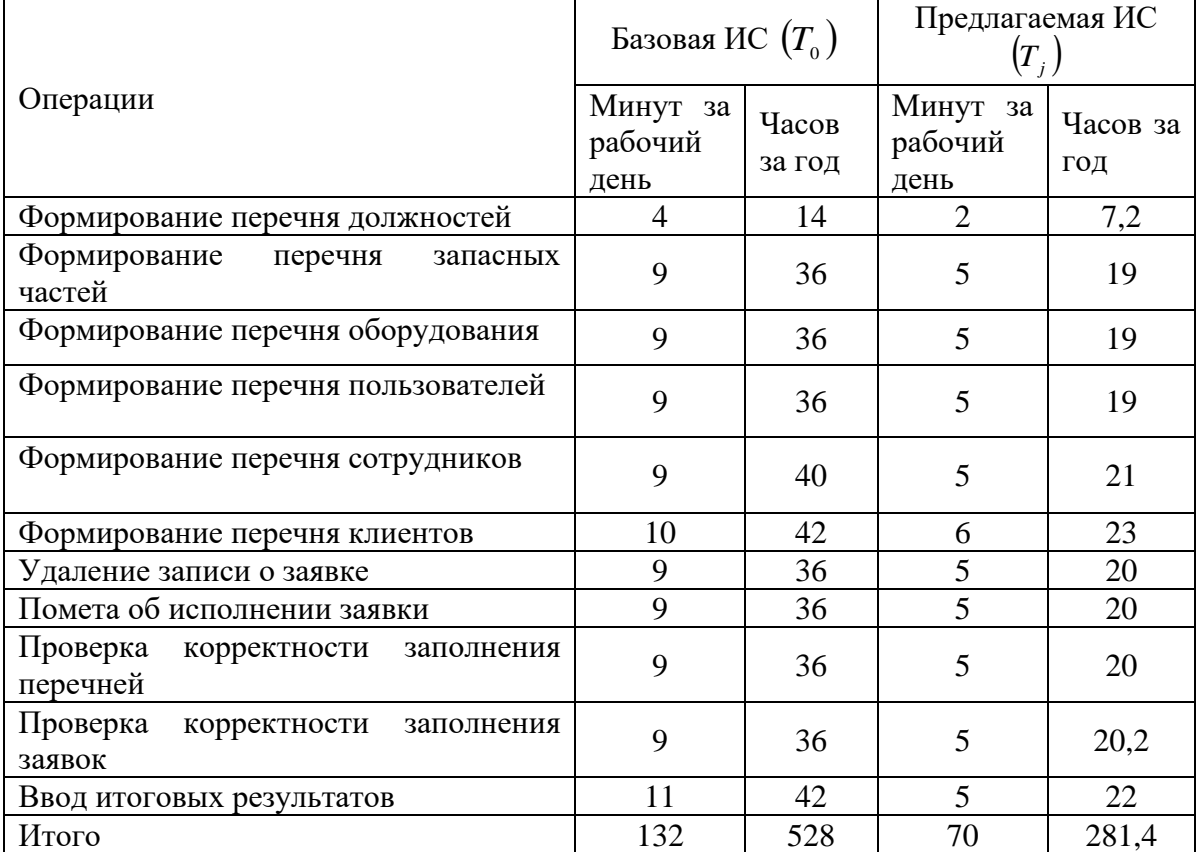

Продолжение таблицы 8

Для расчета уровня снижения трудовых затрат (Δ*T*) используется формула (10):

$$
\Delta T = T_0 - T_j \tag{10}
$$

 $\Delta T = 528 - 281,4 = 246,6$  чел/час.

где  $T_0$  – трудовые затраты в часах за год на обработку информации по базовому варианту;

Tj – трудовые затраты в часах за год на обработку информации по предлагаемому варианту;

Для расчета коэффициента, демонстрирующего снижение трудовых затрат (*Km*), используется формула (11):

$$
K_m = \Delta T/T_o \tag{11}
$$

 $K_m = 246,6 / 528 = 0,467.$ 

Полученные результаты отмечают снижение трудовых затрат почти на 47% после внедрения автоматизированного решения, что практически вдвое уменьшает эти расходы. Дальнейший шаг включает расчет затрат на обработку информации для базового и проектного вариантов, представленный в таблице 9.

Таблица 9 – Затраты на обработку информации в базовом и проектном варианте

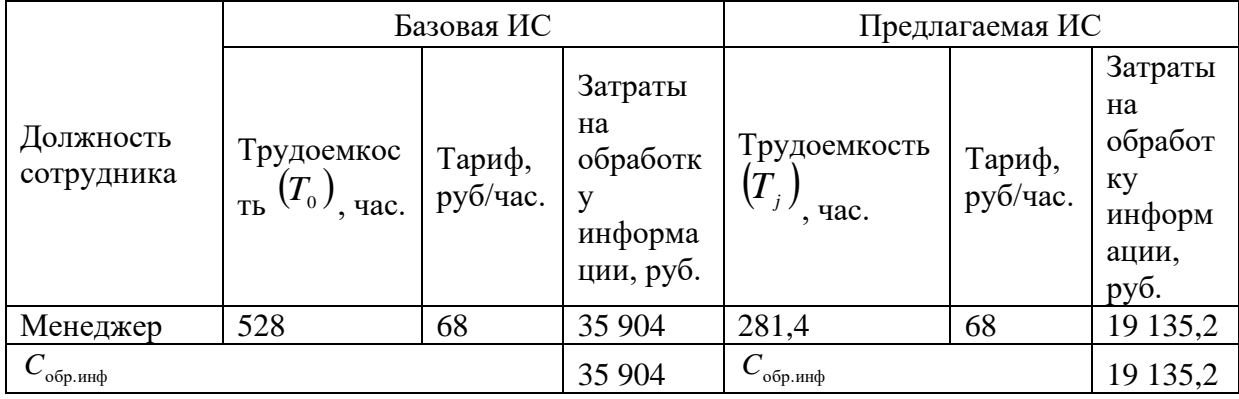

Для расчета накладных расходов С*нр* будет применен поправочный коэффициент, равный 0,6.

Уровень накладных расходов в базовом варианте составит:  $C_{\mu p}$  = 35 904 · 0,6 = 21 542,4 p./<sub>F</sub>.

Уровень накладных расходов в проектном варианте составит:

 $C_{\mu p}$  = 19 135,2 · 0,6 = 11 481 p./<sub>F</sub>.

Далее идет расчет уровня амортизационных отчислений, необходимых для средств вычислительной техники. Возьмем среднюю стоимость персонального компьютера в организации в размере 33 900 рублей. Полный срок амортизации этого компьютера составляет 3 года, что в годовом исчислении равняется 33,3%. Следовательно, уровень амортизации за год составит:

С*а* (год)= (33 900 · 33,3) /100 = 11,288.7 рублей.

Уровень амортизации за один час машинного времени, учитывая общее число рабочих часов, которое равно 1976, составит:

С*а* (час) = 11,288.7 /1976=5,71 рубля в час.

Соответственно, затраты на амортизационные отчисления в базовом варианте составят: С*а* = 528 · 5,71 = 3 014,88 рублей в год.

А затраты на амортизационные отчисления в проектном варианте составят: С*а* = 281,4 · 5,71 = 1 606,79 рублей в год.

Для расчета уровня затрат на дополнительные материалы *С<sup>м</sup>* была составлена таблица 10.

| Расходный материал                     | Стоимость<br>за | Базовая ИС |       | Предлагаемая ИС |       |
|----------------------------------------|-----------------|------------|-------|-----------------|-------|
|                                        | единицу         | Кол-во     | Итого | Кол-во          | Итого |
| Бумага<br>ДЛЯ<br>принтера<br>формат А4 | 180             | 12         | 2160  | 8               | 1440  |
| Канцелярские<br>принадлежности         | 800             | 8          | 6400  | 6               | 4800  |
| Картридж для принтера<br>(заправка)    | 300             |            | 300   |                 | 300   |
| Итого                                  |                 | 8860       |       | 6540            |       |

Таблица 10 – Расчет затрат на материалы на год

Изучив значения в таблице 10, мы получим экономию на материалы в размере 2320 рублей (8860–6540).

Как в базовом, так и в проектном варианте обработки информации не предполагается затрат на поддержание информационной базы.

Для определения стоимости машинного времени (С*мв*) будет использовано значение электропотребления. Для этого применится тариф на электроэнергию для юридических лиц — 7,8 рубля за киловатт/час. Расход электроэнергии персональным компьютером оценивается на 0,4 киловатт/час. Следовательно, затраты на функционирование персонального компьютера в течение часа составят:  $C = 7,80 \cdot 0.4 = 3,02$  рубля в час.

Таким образом, затраты на использование персонального компьютера в базовом варианте равны: С*мв* = 25,0 · 3,02 = 75,50 рублей в год.

Затраты на использование персонального компьютера в предлагаемом варианте составят:  $C_{M6} = 7.6 \cdot 3.02 = 22.95$  рублей в год.

Расчет показателей, демонстрирующих основные затраты Ha осуществление бизнес-процесса в базовом и проектном вариантах. представлен в таблице 11. Затем, с учетом уровня эксплуатационных затрат в базовом (Со) и проектном вариантах (С<sub>j</sub>), осуществляется расчет показателя, отображающего снижение стоимостных затрат за год. Это происходит на основе формулы (12).

$$
\Delta C = C_0 - C_j. \tag{12}
$$

Показатель Базовая ИС  $(C_0)$ Предлагаемая ИС  $(C_i)$  $C_{3/n}$  – затраты на заработную плату 37 362,3 20145,8 оператора 22 417,38 12 087,48 С<sub>нр</sub> – затраты на накладные расходы  $C_{\rm a}$ величина амортизационных 2855 1 524.57 отчислений на используемую технику См - затраты на материалы за год 8860 6540 Сиб - годовые затраты на ведение  $\Omega$  $\Omega$ информационной базы 75,50 22,95 С<sub>мв</sub> - стоимость машинного времени ВСЕГО 71 570,18 40 320,8

Таблица 11 – Показатель стоимостных затрат

Подставив полученные значения в формулу (12), получим:

 $3=71570,18-40320,8=31249 \text{ p. }38 \text{ k.}$ 

Далее будет выполнен расчет периода окупаемости проекта. Для данного вида расчета используется формула (13).

$$
T_{\text{ok}} = \frac{C_{\kappa} + C_{\text{np}}}{3} \tag{13}
$$

где  $C_{k}$  – стоимость компьютера, руб.;

 $C_{nn}$  – стоимость программного продукта, руб.;

Э – экономический эффект, руб.

На основании формулы (13) получим значение периода окупаемости:

$$
T_{\text{ok}} = \frac{33\,900 + 19879,20}{31\,249,38} = 1.72 \, \text{r}.
$$

Исходя из проведенных расчетов экономической эффективности реализации информационной системы, можно сделать следующие выводы:

- Расчеты, основанные на формулах (12) и (13), показывают положительный экономический эффект  $\overline{O}$ внедрения информационной системы.
- Полученное значение периода окупаемости составляет 1.72 года (чуть более полутора лет). Это означает, что затраты на информационную систему будут покрыты за указанный период времени за счет получаемого экономического эффекта.
- Учитывая относительно короткий период окупаемости проекта и положительный экономический эффект, можно сделать вывод о том, что реализация информационной системы является экономически целесообразной.

На основе проведенного анализа можно рекомендовать продолжение работы над проектом внедрения информационной системы. Данные расчеты указывают на потенциал для увеличения эффективности бизнес-процессов и прибыли через использование данной системы.

Важно учитывать, что результаты анализа основаны на предоставленных данных и формулах. Дополнительные факторы, такие как изменения в рыночной среде, операционные расходы и т. д., могут оказать влияние на окончательную оценку эффективности проекта.

В целом, на основе представленных данных можно сделать вывод о том, что реализация информационной системы является перспективной с экономической точки зрения и требует дальнейшего изучения и развития для достижения максимальной эффективности и успеха в бизнесе.

### **Заключение**

<span id="page-62-0"></span>В результате работ по данному проекту был создан модуль, автоматизирующий функции сотрудника технической поддержки, что свидетельствует о успешном достижении цели проекта. Для этого были выполнены следующие задачи:

- − Выявлены недостатки в текущем процессе обеспечения технической поддержки пользователей внутри организации.
- − Сформулированы задачи для создания информационной системы учета заявок с целью улучшения технической поддержки пользователей.
- − Разработаны и реализованы проектные решения для внедрения информационной системы учета заявок.

В процессе создания информационной системы была использована среда разработки Visual Studio, что позволило эффективно создать информационную систему в сжатые сроки без необходимости разработки пользовательского интерфейса с нуля.

В процессе создания информационной системы сначала была разработана структура информационной базы. Затем, с использованием конфигуратора системы, была внедрена новая информационная база. После этого, исходя из разработанной модели базы данных, были созданы справочники и отчетные документы. Завершающим этапом работы стало внедрение отчетов.

Проектирование информационной системы в своем составе имеет целью реализацию взаимодействия конечных пользователей со средствами обработки информации с целью получения более эффективного выполнения должностных обязанностей и более успешной и грамотной реализации автоматизируемого бизнес-процесса.

Применение автоматизации позволяет специалистам более эффективно решать поставленные задачи и принимать управленческие решения.

Качественное проектирование обеспечивает возможность создания системы, которая способна работать, постоянно улучшая свои технические, программные и информационные элементы, свою технологическую основу, а также расширять диапазон управленческих функций и объектов взаимодействия.

Внедрение автоматизированных информационных систем (АИС) в организацию существенно упрощает работу с документами, обеспечивая быстрое и оперативное решение многих вопросов. Успешная эксплуатация разработанных и внедренных систем приносит заметный экономический эффект за счет снижения затрат, освобождения времени специалистов, улучшения качества и надежности учета, упрощения оформления сопроводительной документации и отчетности.

### **Список используемой литературы**

<span id="page-64-0"></span>1. Акопов Г. А. Платформа 1С 8.3: учебник Г. А. Акопов. – М.: Феникс, 2017. 264 с.

2. Астапчук В. А. Корпоративные информационные системы: требования при проектировании: учебное пособие для вузов / В. А. Астапчук, П. В. Терещенко. – 2-е изд., испр. и доп. – Москва: Издательство Юрайт, 2020. 113 с.

3. Бобровский С. И. 1С пособие / учебное пособие С. И. Бобровский. – Санкт-Петербург: Пинтер, 2017. 736 с.

4. Буланов Н. PIX Robotics: Процессный подход – это новый этап управления организацией. – CNews, 30 июня 2023 [Электронный ресурс] – URL:<br>[https://market.cnews.ru/articles/2023-06-](https://market.cnews.ru/articles/2023-06-29_nikolaj_bulanov_pix_robotics_protsessnyj) [29\\_nikolaj\\_bulanov\\_pix\\_robotics\\_protsessnyj](https://market.cnews.ru/articles/2023-06-29_nikolaj_bulanov_pix_robotics_protsessnyj) (дата обращения: 06.10.2023).

5. Волик М.В. Корпоративные информационные системы на базе 1С: предприятие 8. Учебное пособие / М.В. Волик. – Москва: Прометей, 2020. 102 с.

6. Волкова Т. В. Проектирование компонентов автоматизированных систем в примерах: учебное пособие / Т. В. Волкова, Е. Н. Чернопрудова; Оренбургский Государственный Университет, Кафедра программного обеспечения вычислительной техники и автоматизированных систем. - Оренбург: Оренбургский государственный университет, 2017. - 178 с.: табл., схем. - Библиогр.: с. 137–142. - ISBN 978-5-7410-1784-5; то же [Электронный ресурс]. - URL: http://biblioclub.ru/index.php?page=book&id=481817

7. Гаврилова И. В. Разработка приложений [Электронный ресурс]: учебное пособие / И. В. Гаврилова. - Электрон. дан. - Москва: ФЛИНТА, 2017. 242 с. - Режим доступа: https://e.lanbook.com/book/106856

8. Галактика ERP. [Электронный ресурс] / URL: <https://galaktika.ru/erp> (дата обращения: 06.10.2023).

9. Гордеев С. И. Организация баз данных в 2 ч. Часть 1: учебник для среднего профессионального образования / С. И. Гордеев, В. Н. Волошина. – 2-е изд., испр. и доп. – Москва: Издательство Юрайт, 2020. 310 с.

10. Грекул В. И. Проектирование информационных систем: учебник и практикум для вузов / В. И. Грекул, Н. Л. Коровкина, Г. А. Левочкина. – Москва: Издательство Юрайт, 2020. 385 с.

11. Григорьева И. И. Проектирование информационных систем. Учебное пособие для СПО. / И. И. Григорьева, М. В. Григорьев. – М.: Юрайт, 2019. 309 с.

12. Жданов С. А. Информационные системы / С. А. Жданов, А. С. Алфимова, М. Л. Соболева. – Москва: Прометей, 2015. 304 с.

13. Зараменских Е.П. Управление жизненным циклом информационных систем: учебник и практикум для академического бакалавриата / Е. П. Зараменских. – Москва: Издательство Юрайт, 2019. 431 с.

14. Как выстроить управление финансами в ИТ-компании. 21 декабря, 2017 – URL: [https://www.seeneco.com/ru/blog/kak-vystroit-upravlenie](https://www.seeneco.com/ru/blog/kak-vystroit-upravlenie-finansami-v-it-kompanii/)[finansami-v-it-kompanii/](https://www.seeneco.com/ru/blog/kak-vystroit-upravlenie-finansami-v-it-kompanii/) (дата обращения: 06.10.2023).

15. Коровкина Н.Л. Проектирование информационных систем. Учебник и практикум для СПО / Н.Л, Коровкина, В.И, Грекул, Г. А. Левочкина – М.: Юрайт, 2019.386 с.

16. Кугаевских А.А. Проектирование информационных систем. Системная и бизнес-аналитика. / А.А. Кугаевских. – Новосибирск: НГТУ, 2018. 256 с.

17. Маглинец Ю.А. Анализ требований к автоматизированным информационным системам [Электронный ресурс]: учебное пособие / Ю.А. Маглинец. - Электрон. дан. - Москва, 2016. - 191 с. - Режим доступа: https://e.lanbook.com/book/100567

18. Медникова О. В., Смирнова Н. Б. Разработка информационной системы учета данных предприятия // ЕГИ. – 2019. –  $N^2$  25 (3). – URL:

[https://cyberleninka.ru/article/n/razrabotka-informatsionnoy-sistemy-ucheta](https://cyberleninka.ru/article/n/razrabotka-informatsionnoy-sistemy-ucheta-dannyh-predpriyatiya)[dannyh-predpriyatiya](https://cyberleninka.ru/article/n/razrabotka-informatsionnoy-sistemy-ucheta-dannyh-predpriyatiya) (дата обращения: 06.10.2023).

19. Мкртычев С.В. Прикладная информатика. Бакалаврская работа: электронное учебно-методическое пособие / С.В. Мкртычев, О. М. Гущина, А.В. Очеповский. - Тольятти: Изд-во ТГУ, 2019. 74 с.

20. Мякишев Д.В. Принципы и методы создания надежного программного обеспечения АСУТП: методическое пособие / Д.В. Мякишев. - Москва; Вологда: Инфра-Инженерия, 2017. - 115 с.: ил., схем., табл. - Библиогр. в кн. - ISBN 978-5-9729-0179-1 [Электронный ресурс]. - URL: http://biblioclub.ru/index.php?page=book&id=466489

21. Нестеров С. А. Базы данных: учебник и практикум для вузов / С. А. Нестеров. – Москва: Издательство Юрайт, 2020. 230 с.

22. Нетёсова О. Ю. Информационные системы и технологии в экономике: учебное пособие для вузов / О. Ю. Нетёсова. – 3-е изд., испр. и доп. – Москва: Издательство Юрайт, 2020. 178 с.

23. Остренко Е. В., Забралов Е.И. Особенности учета выручки софтверными компаниями // Управленческий учет и финансы. 2012. № 3. С.198-208

24. Проектирование информационных систем: учебник и практикум для вузов / Д. В. Чистов, П. П. Мельников, А. В. Золотарюк, Н. Б. Ничепорук; под общей редакцией Д. В. Чистова. – Москва: Издательство Юрайт, 2020. 258 с.

25. Прудников С. Н. Использование информационных технологий для учета компьютерной техники на предприятии ООО «Прис» - Статья в журнале «Наука сегодня: проблемы и перспективы развития» / С.Н. Предников, Вологда.: Диспут, 2018. С. 57–59.

26. Рыбальченко М. В. Архитектура информационных систем: учебное пособие для вузов / М. В. Рыбальченко. — М.: Издательство Юрайт, 2018. 91 с.

27. Сиразов Ф.С. Методы анализа предметных областей. курс лекций для студентов факультета математики и информатики (по направлению подготовки 09.03.03 прикладная информатика в дизайне), 2018. 66 с.

28. Смирнов Г. Н. Проектирование экономических информационных систем: Учебник / Г. Н. Смирнов, А. А. Сорокин, Ю. Ф. Тельнов. – Москва: Финансы и статистика, 2015. 542 с.

29. Сосновская М.В. Разработка информационной системы по учету оборудования организации: статья в сборнике трудов конференции / М.В. Сосновская, Красноярск: ФГБУ СГНТ, 2019. 390 с.

30. Стасышин В.М. Проектирование информационных систем и баз данных. / В.М. Стасышин. – Новосибирск: НГТУ, 2018. 100 с.

31. Стружкин Н.П. Базы данных: проектирование. Практикум: учебное пособие для среднего профессионального образования / Н. П. Стружкин, В. В. Годин. – Москва: Издательство Юрайт, 2020. 291 с.

32. Трофимов А. В. Информационные системы и технологии в экономике и управлении в 2 ч. / В. В. Трофимов, В.И. Кияев, Е. В. Трофимова, О.П. Ильина. – Москва: Юрайт, 2018. 325 с.

33. Тузовский А.Ф. Объектно-ориентированное программирование: учебное пособие для вузов / А. Ф. Тузовский. – Москва: Издательство Юрайт, 2020. 206 с.

34. Худяков С. А. Разработка информационной системы инвентаризации компьютерной техники в образовательной организации для обеспечения информационной безопасности: статья в сборнике трудов конференции / С. А. Худяков, Челябинск: РАНХиГС, 2020. 130 с.

35. Орлова Е. В. Экономическая эффективность проектов R&D: оценка и прогноз: учебное пособие - НИЦ ИНФРА-М , 2022. 130 с.

36. PHPStorm // Jetbrains. URL: <https://www.jetbrains.com/phpstorm/> (дата обращения: 12.11.2023)

37. RAD studio IDE // Embarcadero. URL: <https://www.embarcadero.com/products/rad-studio> (дата обращения: 12.10.2023).